# <span id="page-0-0"></span>**Dell™ Inspiron™ 518/519 Szervizelési kézikönyv**

- **O** M[űszaki áttekintés](file:///C:/data/systems/insp519/hu/sm/techov.htm#wp1194395)
- El[őkészületek](file:///C:/data/systems/insp519/hu/sm/before.htm#wp1180146)
- A számítógép oldallapjának eltávolítása **O** [Az alaplap kiszerelése](file:///C:/data/systems/insp519/hu/sm/sysboard.htm#wp1185801)
- **Az el[őlap visszahelyezése](file:///C:/data/systems/insp519/hu/sm/front.htm#wp1187708)**
- [Memóriamodulok cseréje](file:///C:/data/systems/insp519/hu/sm/memory.htm#wp1188716)
- [PCI/PCI Express kártyák cseréje](file:///C:/data/systems/insp519/hu/sm/cards.htm#wp1188161)
- **O** [Meghajtók cseréje](file:///C:/data/systems/insp519/hu/sm/drives.htm#wp1188656)
- [Ventilátorok cseréje](file:///C:/data/systems/insp519/hu/sm/fan.htm#wp1184839)
- 
- 
- [A számítógép oldallapjának visszaszerelése](file:///C:/data/systems/insp519/hu/sm/cover_rb.htm#wp1186976) **•** [System Setup \(Rendszerbeállítás\)](file:///C:/data/systems/insp519/hu/sm/sys_setu.htm#wp1001678)

Az el[őlapi I/O panel cseréje](file:///C:/data/systems/insp519/hu/sm/frontio.htm#wp1185096) **[A processzor cseréje](file:///C:/data/systems/insp519/hu/sm/cpu.htm#wp1185253) [Az áramforrás cseréje](file:///C:/data/systems/insp519/hu/sm/power.htm#wp1186031) O** [Az akkumulátor cseréje](file:///C:/data/systems/insp519/hu/sm/coinbatt.htm#wp1186672)

**Megjegyzések, figyelmeztetések és óvintézkedések**

**MEGJEGYZÉS:** A MEGJEGYZÉSEK a számítógép biztonságosabb és hatékonyabb használatát elősegítő fontos tudnivalókat tartalmaznak.

**FIGYELMEZTETES:** A "FIGYELEM" hardver meghibásodás vagy adatvesztés potenciális lehetőségére hívja fel a figyelmet, egyben közli a probléma<br>elkerülésének módját.

**VIGYÁZAT: Az ÓVINTÉZKEDÉSEK esetleges tárgyi és személyi sérülésekre, illetve életveszélyre hívják fel a figyelmet.** 

## **A dokumentumban közölt információ külön értesítés nélkül is megváltozhat. © 2008 Dell Inc. Minden jog fenntartva.**

A Dell Inc. elõzetes írásos engedélye nélkül szigorúan tilos a dokumentumot bármiféle módon sokszorosítani.

A szövegben használt védjegyek: Dell, a DELL logó, és Inspiron a Dell Inc. védjegyei, MMD az Advanced Micro Devices Inc. védjegye; a Microsoft és a *Windows* a Microsoft<br>Corporation védjegyei vagy bejegyzett védjegyei az E

A dokumentumban egyéb védjegyek és védett nevek is szerepelhetnek, amelyek a védjegyetet vejegyeztető cégre, valamint annak termékeire vonatkoznak. A Dell Inc.<br>elhárít minden, a sajátján kívüli védjegyekkel és márkanevekel

**Model: DCMF**

**2008. május Áttekintve. A00**

### <span id="page-1-0"></span> **Előkészületek**

- **Dell™ Inspiron™ 518/519 Szervizelési kézikönyv**
- M[űszaki leírás](#page-1-1)
- [Ajánlott eszközök](#page-1-2)
- [A számítógép kikapcsolása](#page-1-3)
- [Biztonsági előírások](#page-1-4)

Ez a fejezet a számítógép alkatrészeinek ki- és beszerelését ismerteti. Ha másként nem jelezzük, minden folyamat az alábbi feltételek teljesülését feltételezi:

- 1 Végrehajtotta a [A számítógép kikapcsolása](#page-1-3) és [Biztonsági előírások](#page-1-4) szakaszokban leírt lépéseket.
- l Elolvasta a számítógépével szállított biztonsági útmutatásokat*.*
- l Egy komponenst kicserélhet vagy amennyiben külön vásárolta meg beszerelhet a kiszerelési művelet fordított sorrendben való elvégzésével.

## <span id="page-1-1"></span>**Műszaki leírás**

A számítógép műszaki leírását lásd a *Gyors referencia útmutatóban* amit aszámítógéppel szállítottak vagy a Dell Support honlapot a **support.dell.com** címen.

## <span id="page-1-2"></span>**Ajánlott eszközök**

A dokumentumban leírt eljárások kisméretű (#2) Philips csavarhúzót igényelhetnek.

### <span id="page-1-3"></span>**A számítógép kikapcsolása**

**FIGYELMEZTETÉS:** Az adatvesztés elkerülése érdekében a számítógép kikapcsolása előtt mentsen el és zárjon be minden megnyitott fájlt.

- 1. Állítsa le az operációs rendszert:
- 2. Győződjön meg arról, hogy mind a számítógép, mind a csatlakoztatott eszközök ki vannak kapcsolva. Ha az operációs rendszer leállásakor a számítógép és a csatlakoztatott eszközök nem kapcsolódnak ki automatikusan, a bekapcsológombot mintegy 4 másodpercig tartsa nyomva a kikapcsolásukhoz.

## <span id="page-1-4"></span>**Biztonsági előírások**

Tartsa be az alábbi óvintézkedéseket a számítógép potenciális károsodásának elkerülése és a saját biztonsága érdekében.

- VIGYAZAT: Mielőtt a számítógép belsejében bármilyen javításhoz kezd, olvassa el a számítógéphez kapott biztonsági utasításokat. Bővebb<br>biztonsági útmutatásokért lásd a Szabályozási megfelelősségi honlapot a www.dell.com/re
- **FIGYELMEZTETES:** A számítógépen csak hivatalos szakember végezhet javításokat. A Dell™ engedélye nélkül végzett szerviztevékenységre a<br>garanciavállalás nem vonatkozik.
- **FIGYELMEZTETES:** A kábelek kihúzásakor ne magát a kábelt, hanem a csatlakozót vagy a feszültségmentesítő hurkot húzza meg. Néhány kábel<br>csatlakozója reteszelő kialakítással van ellátva; az ilyen kábelek eltekben kihúzás e megfelelő helyzetét és beállítását.

**FIGYELMEZTETÉS:** A számítógép károsodásának elkerülése érdekében végezze el az alábbi műveleteket, mielőtt a számítógép belsejébe nyúl.

- 1. Győződjön meg arról, hogy a munkaasztal sima és tiszta, hogy megelőzze a számítógép fedelének karcolódását.
- 2. Kapcsolja ki a számítógépet (lásd [A számítógép kikapcsolása](#page-1-3)).
- **FIGYELMEZTETÉS:** Hálózati kábel lecsatolásakor először húzza ki a kábelt a számítógépből, majd a hálózati eszközből.
- 3. Húzzon ki minden telefon vagy hálózati kábelt a számítógépből.
- 4. Áramtalanítsa a számítógépet és minden csatolt eszközt.
- 5. Nyomja meg és tartsa benyomva a tápellátás gombot áramtalanítás alatt, hogy az alaplapot földelje.

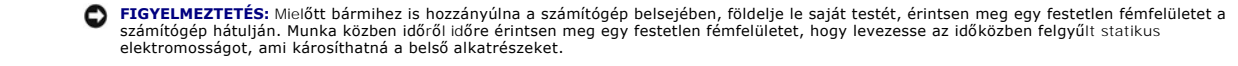

#### <span id="page-3-0"></span> **PCI/PCI Express kártyák cseréje Dell™ Inspiron™ 518/519 Szervizelési kézikönyv**

- **[PCI/PCI Express kártyák cseréje](#page-3-1)**
- **O [PCI/PCI Express kártyák telepítése](#page-3-2)**
- [A kártyaszerelő keret visszahelyzezése](#page-5-0)
- [A számítógép konfigurálása PCI/PCI Express kártya kivétele vagy telepítése után](#page-5-1)

VIGYAZAT: Mielőtt a számítógép belsejében bármilyen javításhoz kezd, olvassa el a számítógéphez kapott biztonsági utasításokat. Bővebb<br>biztonsági útmutatásokért lásd a Szabályozási megfelelősségi honlapot a www.dell.com/re

## <span id="page-3-1"></span>**PCI/PCI Express kártyák cseréje**

- 1. Kövesse a következő fejezetben olvasható utasításokat: El[őkészületek](file:///C:/data/systems/insp519/hu/sm/before.htm#wp1180146).
- 2. Távolítsa el a kártya meghajtóprogramját és szoftverét az operációs rendszerből. Bővebb információkért lásd a *Gyors referencia útmutatót*.
- 3. Távolítsa el a számítógép burkolatát. Lásd: [A számítógép oldallapjának eltávolítása](file:///C:/data/systems/insp519/hu/sm/cover_re.htm#wp1180145)
- 4. Távolítsa el a kártyahely szerelőkeretét.

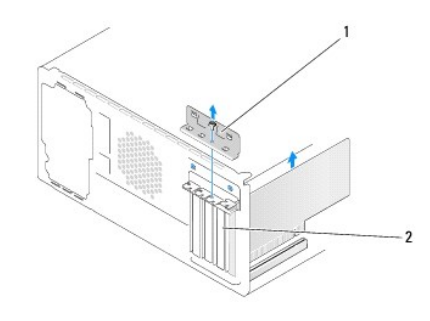

#### 1 kártya szerelő keret 2 kitöltő keret

- 5. Emelje ki a szerelőkeretet és tegye félre biztos helyre.
- 6. Amennyiben szükséges, húzza ki a kártyához csatlakozó kábeleket.
	- l A PCI kártyák esetében fogja meg a kártyáta felső sarkainál és húzza ki a csatlakozóból.
	- l A PCI Express kártyák esetében húzza meg a biztosító füleket, fogja meg a kártyát a felső sarkainál, majd húzza ki a csatlakozóból.
- 7. Ha egy létező kártyát cserél ki, lásd [lépés 6](#page-4-0) [PCI/PCI Express kártyák telepítése](#page-3-2).
- 8. Az üres kártyabővítőhely nyílásába helyezzen vakkártyát.

**FIGYELMEZTETES:** A számítógép FCC-tanúsítványa csak akkor marad érvényben, ha az üres kártyabővítőhely nyílásába vakkártyát helyez. A vakkártya<br>a portól és a szennyeződésektől is védi a számítógépet.

- 9. Helyezze vissza a kártyaszerelő keretet. Lásd: [A kártyaszerelő keret visszahelyzezése](#page-5-0).
- 10. Zárja vissza a számítógép oldallapját, csatlakoztassa a számítógépet és a berendezéseket az elektromos hálózathoz, majd kapcsolja be azokat.
- 11. Az eltávolítási művelet befejezéséhez lásd [A számítógép konfigurálása PCI/PCI Express kártya kivétele vagy telepítése után](#page-5-1).

### <span id="page-3-2"></span>**PCI/PCI Express kártyák telepítése**

- <span id="page-4-1"></span>1. Kövesse a következő fejezetben olvasható utasításokat: El[őkészületek](file:///C:/data/systems/insp519/hu/sm/before.htm#wp1180146).
- 2. Távolítsa el a számítógép burkolatát: Lásd: [A számítógép oldallapjának eltávolítása](file:///C:/data/systems/insp519/hu/sm/cover_re.htm#wp1180145).
- 3. Távolítsa el a kártyahely szerelőkeretét.
- 4. Emelje ki a szerelőkeretet és tegye félre biztos helyre.
- 5. Távolítsa el a feltöltő keretet hogy létrehozzon egy kártyabővítő nyílást.
- <span id="page-4-0"></span>6. Készítse elő a kártyát a beszereléshez.

A kártyához mellékelt dokumentációban olvassa el a kártya konfigurálására, a belső csatlakozások létrehozására és az egyéb számítógépfüggő beállításokra vonatkozó fejezeteket.

7. Igazítsa a kártyát a csatlakozóhoz.

**MEGJEGYZÉS:** Amennyiben az x16 csatlakozóba telepít PCI Express kártyát, győződjön meg róla, hogy a biztosító nyílás a rögzítő fülhöz igazodik.

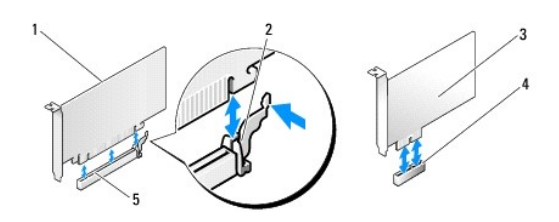

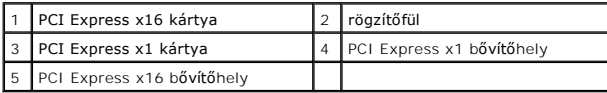

8. Helyezze a kártyát a csatlakozóba és nyomja le határozottan. Győződjön meg róla, hogy teljesen benne van a nyílásban.

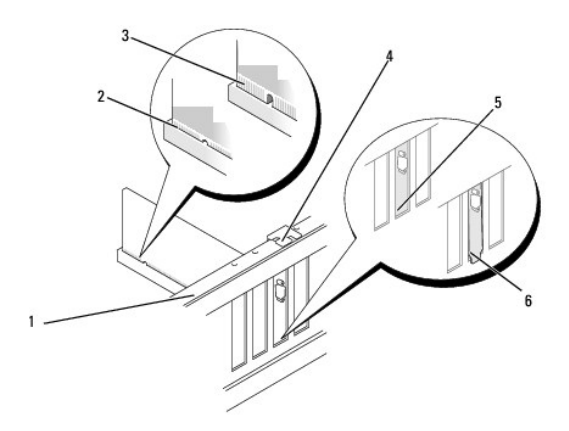

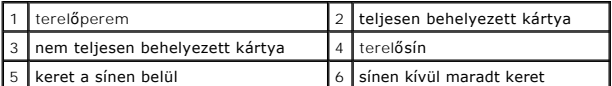

9. Helyezze vissza a kártyaszerelő keretet. Lásd: [A kártyaszerelő keret visszahelyzezése](#page-5-0).

**FIGYELMEZTETES:** Ne vezesse a kábeleket a kártyák mögött vagy a kártyák körül. A kártyák köré tekert kábel megakadályozhatja a számítógép<br>oldallapjának lezárását, vagy kárt okozhat a berendezésben.

10. Csatlakoztassa a kártya összes szükséges kábelét.

<span id="page-5-2"></span>A kártyák kábelcsatlakozásairól olvassa el a kártyákhoz mellékelt dokumentációt.

- 11. Zárja vissza a számítógép oldallapját, csatlakoztassa a számítógépet és a berendezéseket az elektromos hálózathoz, majd kapcsolja be azokat.
- 12. A telepítés befejezéséhez lásd [A számítógép konfigurálása PCI/PCI Express kártya kivétele vagy telepítése után](#page-5-1).

# <span id="page-5-0"></span>**A kártyaszerelő keret visszahelyzezése**

Helyezze vissza a kártyaszerelő keretet meggyőződve róla, hogy:

- l A vezetőkapocs a vezetőbevágáshoz igazodik.
- l A kártyák felső része és a kitöltő keret egymáshoz igazodjanak.
- l A kártya tetején a bevágás vagy a kitöltő keret betalál a vezetősínbe.

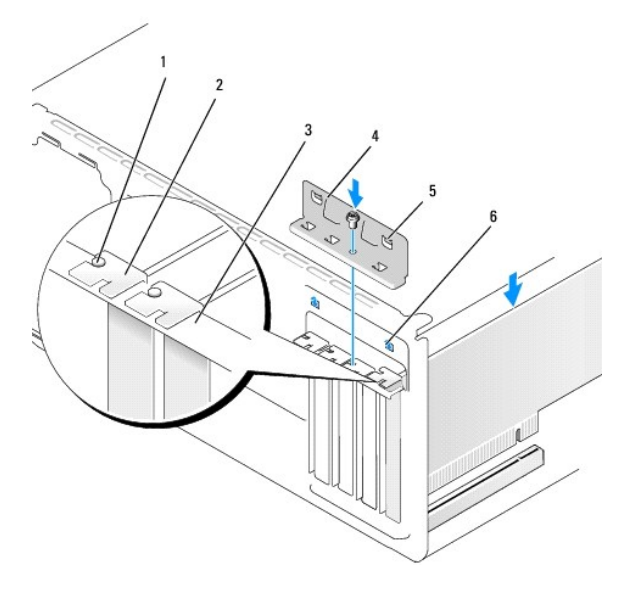

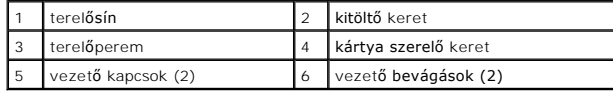

# <span id="page-5-1"></span>**A számítógép konfigurálása PCI/PCI Express kártya kivétele vagy telepítése után**

**MEGJEGYZES:** A csatlakozók helyénre vonatkozó információkért lásd a *Gyors referencia útmutatót.* Az illesztőprogramok és szoftver telepítéséhez lásd a<br>kártyával szállított dokumentációt.

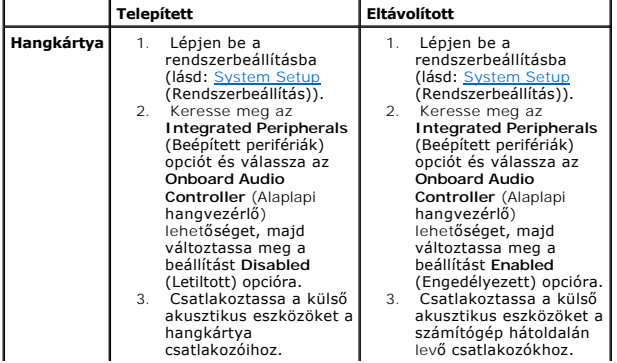

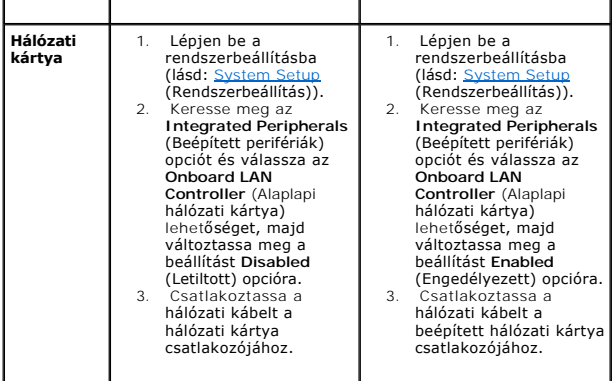

<span id="page-7-0"></span>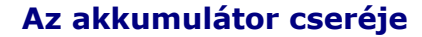

**Dell™ Inspiron™ 518/519 Szervizelési kézikönyv** 

- VIGYAZAT: Mielőtt a számítógép belsejében bármilyen javításhoz kezd, olvassa el a számítógéphez kapott biztonsági utasításokat. Bővebb<br>biztonsági útmutatásokért lásd a Szabályozási megfelelősségi honlapot a www.dell.com/re
- $\triangle$ VIGYAZAT: A hibásan behelyezett új akkumulátor felrobbanhat! Az akkumulátort kizárólag azonos típusú vagy azzal egyenértékű, a gyártó által<br>ajánlott típusú akkumulátorra szabad cserélni. Az elhasznált akkumulátorokat a gyá
- <span id="page-7-2"></span>1. Jegyezzen fel minden képernyőt a rendszerbeállításnál (lásd [System Setup](file:///C:/data/systems/insp519/hu/sm/sys_setu.htm#wp1001678) (Rendszerbeállítás)) hogy vissza tudja állítani a helyes beállításokat lépés 10.
- 2. Kövesse a következő fejezetben olvasható utasításokat: El[őkészületek](file:///C:/data/systems/insp519/hu/sm/before.htm#wp1180146).
- 3. Távolítsa el a számítógép oldallapját (lásd: **A számítógép oldallapjának eltávolítása**)
- 4. Keresse meg az akkumulátor foglalatát (lásd: [Alaplapi alkatrészek](file:///C:/data/systems/insp519/hu/sm/techov.htm#wp1181748))
- O **FIGYELMEZTETES:** Ha az akkumulátort egy tompa szerszámmal feszíti ki a foglalatból, ügyeljen arra, hogy az eszköz ne érjen az alaplaphoz.<br>Gondosan illessze a szerszámot az akkumulátor és a foglalat közé, és ezután feszíts

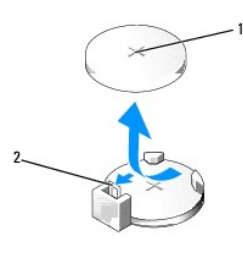

 $\left| \begin{smallmatrix} 1 \\ 1 \end{smallmatrix} \right|$  elem (pozitív oldal)  $\left| \begin{smallmatrix} 2 \\ 2 \end{smallmatrix} \right|$  elemkioldó kar

- 5. Óvatosan nyomja meg az elemkioldó kart és az elem kiugrik a helyéről.
- 6. Távolítsa el az elemet a rendszerből és semlegesítse megfelelő módon.
- 7. Illessze be az új elemet a foglalatba a "+" jellel megkülönböztetett oldalával felfelé, majd nyomja be a helyére.

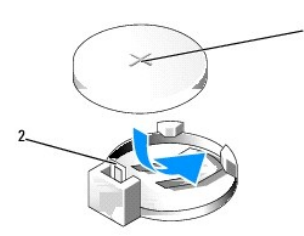

1 elem (pozitív oldal) 2 elemkioldó kar

- 8. Zárja vissza a számítógép oldallapját (lásd: [A számítógép oldallapjának visszaszerelése](file:///C:/data/systems/insp519/hu/sm/cover_rb.htm#wp1186976)).
- 9. Csatlakoztassa a számítógépet és a berendezéseket az elektromos hálózathoz, majd kapcsolja be azokat.
- <span id="page-7-1"></span>10. Lépjen be a rendszerbeállításokba, és állítsa vissza az [System Setup](file:///C:/data/systems/insp519/hu/sm/sys_setu.htm#wp1001678) (Rendszerbeállítás) ben feljegyzett beállításértékeket [lépés 1](#page-7-2).

# <span id="page-9-0"></span> **A számítógép oldallapjának visszaszerelése**

**Dell™ Inspiron™ 518/519 Szervizelési kézikönyv** 

VIGYAZAT: Mielőtt a számítógép belsejében bármilyen javításhoz kezd, olvassa el a számítógéphez kapott biztonsági utasításokat. Bővebb<br>biztonsági útmutatásokért lásd a Szabályozási megfelelősségi honlapot a www.dell.com/re

**VIGYÁZAT: Ne működtesse a felszerelést ha bármilyen fedőlap (házfedőlap, előlap, kitöltő keretek, előlapi részek, stb) el van távolítva.** 

- 1. Ellenőrizze a kábelcsatlakozásokat, és rendezze el a kábeleket úgy, hogy ne képezzenek akadályt.
- 2. Ügyeljen arra, hogy ne maradjon felesleges alkatrész vagy szerszám a számítógép belsejében.
- 3. Igazítsa egy vonalba a számítógép oldallapjának alján található füleket a számítógépház szélén található nyílásokkal.
- 4. Nomja le és csúsztassa a számítógép elej felé a fedőlapot, amíg érzi, hogy az előlap biztonságosan a helyén van.
- 5. Győződjön meg róla, hogy a fedőlap a helyén van.
- 6. CSavarhúzó segítségével helyezze vissza és szorí™sa meg a két a csavart ami rögzíti a fedőlapot.

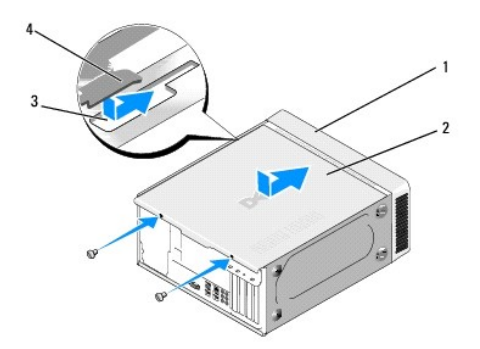

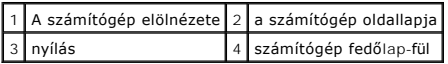

7. Fordítsa a számítógépet álló helyzetbe.

**FIGYELMEZTETÉS:** Győződjön meg, hogy a rendszer szellőzőnyílásai nincsenek elzáródva. Ezek elzáródása komoly termikus problémákat okozhat.

8. Csatlakoztassa a számítógépet és a berendezéseket az elektromos hálózathoz, majd kapcsolja be azokat.

# <span id="page-10-0"></span> **A számítógép oldallapjának eltávolítása**

**Dell™ Inspiron™ 518/519 Szervizelési kézikönyv** 

VIGYAZAT: Mielőtt a számítógép belsejében bármilyen javításhoz kezd, olvassa el a számítógéphez kapott biztonsági utasításokat. Bővebb<br>biztonsági útmutatásokért lásd a Szabályozási megfelelősségi honlapot a www.dell.com/re

**VIGYÁZAT: Elektromos áramütés vagy a mozgó ventilátorlapátok által okozott sérülések elkerülése végett mindig húzza ki a számítógépet, mielőtt kinyitná a fedelét.** 

**FIGYELMEZTETÉS:** Győződjön meg róla, hogy elégséges hely áll rendelkezésére az eltávolított oldallapnak - legalább 30 cm (1 láb) hely.

- 1. Kövesse a következő fejezetben olvasható utasításokat: El[őkészületek](file:///C:/data/systems/insp519/hu/sm/before.htm#wp1180146).
- 2. Fektesse a számítógépet oldalra, a fedőlappal felfele.
- 3. Nyissa ki a zárat ha van.
- 4. Lazítsa meg a két pillangócsavart.

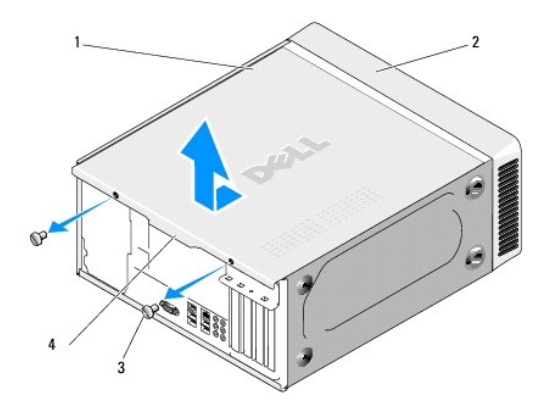

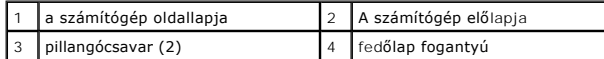

- 5. Húzza meg a fedőlap fogantyúját a számítógép hátulja felé hogy a fedőlap kinyíljon.
- 6. Tegye félre a fedőlapot biztonságos helyre.

A számítógép oldallapjának visszahelyzéséhez lásd: [A számítógép oldallapjának visszaszerelése](file:///C:/data/systems/insp519/hu/sm/cover_rb.htm#wp1186976).

<span id="page-11-0"></span> **A processzor cseréje** 

**Dell™ Inspiron™ 518/519 Szervizelési kézikönyv** 

- **[A processzor kiszerelése](#page-11-1)**
- **[A processzor beszerelése](#page-12-0)**

VIGYAZAT: Mielőtt a számítógép belsejében bármilyen javításhoz kezd, olvassa el a számítógéphez kapott biztonsági utasításokat. Bővebb<br>biztonsági útmutatásokért lásd a Szabályozási megfelelősségi honlapot a www.dell.com/re

**FIGYELMEZTETÉS:** Az alábbi műveleteket csak akkor végezze el, ha jártas a hardvereszközök ki- és beszerelésében! A műveletek hibás végrehajtása 0 kárt okozhat az alaplapban. Műszaki szervizleírásért lásd a *Gyors referencia útmutatót*.

### <span id="page-11-1"></span>**A processzor kiszerelése**

- 1. Kövesse a következő fejezetben olvasható utasításokat: El[őkészületek](file:///C:/data/systems/insp519/hu/sm/before.htm#wp1180146).
- 2. Távolítsa el a számítógép oldallapját (lásd: [A számítógép oldallapjának eltávolítása](file:///C:/data/systems/insp519/hu/sm/cover_re.htm#wp1180145)).

VIGYAZAT: Annak ellenére, hogy műanyag pajzzsal van ellátva, a hűtőborda nagyon forróvá válhat normál működés közben. Mielőtt megfogja,<br>kellő ideig hagyja hűlni.

- 3. Csatolja le a tápkábeleket az alaplapon az ATX\_POWER és ATX\_CPU csatlakozókról (lásd [Alaplapi alkatrészek](file:///C:/data/systems/insp519/hu/sm/techov.htm#wp1181748)).
- 4. Távolítsa el a processzorventilátor és a hűtőborda együttesét a számítógépből. (lásd A processzorventilátor és a hűt[őbordák együttesének cseréje](file:///C:/data/systems/insp519/hu/sm/fan.htm#wp1190217)).

**MEGJEGYZÉS:** Amennyiben az új processorhoz nincs szükség új hűtőbordára, a processzor cseréjekor használja fel az eredeti hűtőbordát.

- 5. Nyomja le és kifele a kioldó kart hogy kiszabadítsa a rögzítőfül alól.
- 6. Nyissa fel a processzort takaró fedelet, ha van.

### **Dell™ Inspiron™ 518**

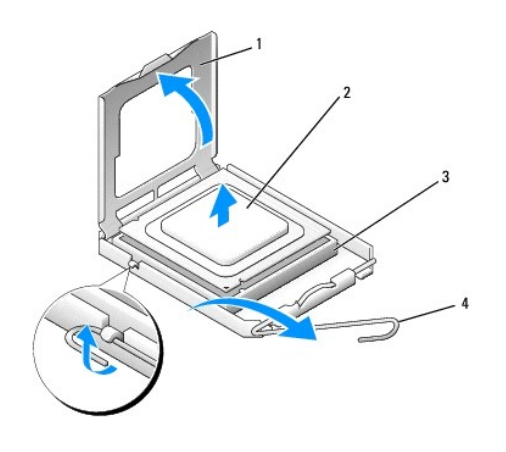

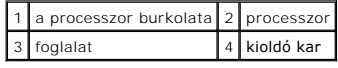

#### **Dell Inspiron 519**

<span id="page-12-1"></span>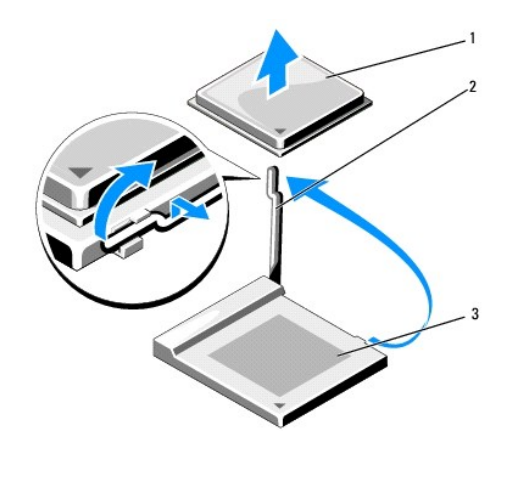

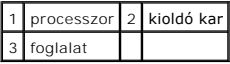

- **FIGYELMEZTETES:** Mikor processzort cserél, ne érintsen meg egy tűt sem a foglalaton belül és ne engedje hogy bármilyen tárgy essen a foglalat<br>tűjeire.
- 7. A foglalatból való kivételhez emelje fel a processzort és tegye félre biztos és biztonságos helyre.

Hagyja a foglalat kioldókarját nyitott állapotban az új processzor behelyezéséhez.

# <span id="page-12-0"></span>**A processzor beszerelése**

- **FIGYELMEZTETÉS:** Földelje saját testét a számítógép hátuljának egy festetlen fémfelületét megérintve.
- **FIGYELMEZTETES:** Ugyeljen arra, hogy a processzort pontosan illessze be a foglalatba, nehogy a számítógép bekapcsolásakor végleges károsodás<br>érje a processzort.
- 1. Kövesse a következő fejezetben olvasható utasításokat: El[őkészületek](file:///C:/data/systems/insp519/hu/sm/before.htm#wp1180146).
- 2. Csomagolja ki az új processzort, vigyázva, hogy ne érintse meg a processzor alját.
- **FIGYELMEZTETES:** A foglalat érintkezői igen érzékenyek. Sérülésük elkerülése érdekében pontosan illessze a processzort a foglalatra, és túlzott erő<br>kifejtése nélkül nyomja rá. Ügyeljen arra, hogy ne érintse meg és ne hajl

## **Dell Inspiron 518**

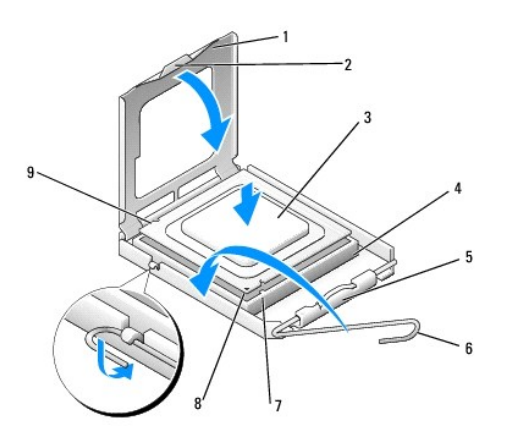

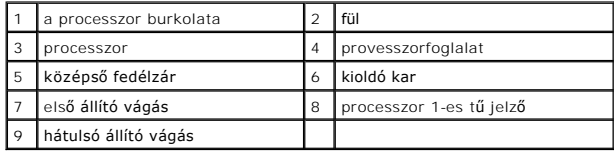

### **Dell Inspiron 519**

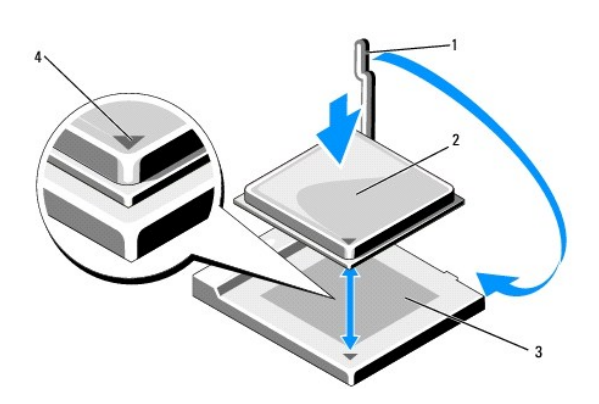

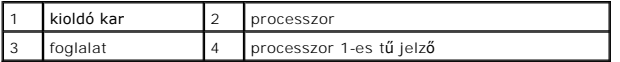

3. Ügyeljen arra, hogy a foglalat kioldókarja teljesen nyitott állapotban legyen.

4. Az Inspiron 518 esetében, igazítsa össze az első és hátulsó állító bevágást a processzoron és a foglalaton.

5. Illessze a processzor megjelölt sarkát a foglalat megjelölt sarkához.

**FIGYELMEZTETÉS:** Sérülésük elkerülése érdekében pontosan illessze a processzort a foglalatra, és túlzott erő kifejtése nélkül nyomja rá.

- 6. Óvatosan illessze a processzort a foglalatra és győződjön meg róla, hogy a processzor helyesen van behelyezve.
- 7. Miután a processzor pontosan a helyére került, zárja le a processzor burkolatát, ha van.

Győződjön meg, hogy a fül a processzor fedelén a foglalat középső fedelének zárja alatt van.

- 8. Fordítsa vissza a foglalat kioldókarját, és pattintsa a helyére a processzor rögzítéséhez.
- 9. Takarítsa le a hővezető pasztát a hűtőborda aljáról.

**FIGYELMEZTETÉS:** Győződjön meg, hogy friss hővezető pasztát használ. A hővezető paszta rendkívül fontos eleme a processzor optimális működését garantáló hőátadási folyamatnak.

- 10. Szükség szerint vonja be a processzor tetejét hővezető pasztával.
- 11. Helyezze vissza a processzorventiltor és a hűtőborda együttesét (lásd: A processzorventilátor és a hűt[őbordák együttesének cseréje](file:///C:/data/systems/insp519/hu/sm/fan.htm#wp1190217)).
- **FIGYELMEZTETÉS:** Győződjön meg, hogy a processzorventilátor és a hűtőborda helyesen rögzített.
- 12. Zárja vissza a számítógép oldallapját (lásd: **A számítógép oldallapjának visszaszerelése**).
- 13. Csatlakoztassa a számítógépet és a berendezéseket az elektromos hálózathoz, majd kapcsolja be azokat.

# <span id="page-15-0"></span> **Meghajtók cseréje**

**Dell™ Inspiron™ 518/519 Szervizelési kézikönyv** 

- **[Merevlemez cseréje](#page-15-1)**
- **O** [CD/DVD meghajtó cseréje](#page-16-0)
- [A memóriakártya](#page-17-0)-olvasó cseréje
- [A FlexiBay kitörhető fémlemez eltávolítása](#page-18-0)
- [A meghajtóelőlap visszaszerelése](#page-19-0)
- VIGYAZAT: Mielőtt a számítógép belsejében bármilyen javításhoz kezd, olvassa el a számítógéphez kapott biztonsági utasításokat. Bővebb<br>biztonsági útmutatásokért lásd a Szabályozási megfelelősségi honlapot a www.dell.com/re
- **MEGJEGYZÉS:** A rendszer nem támogat IDE meghajtókat.

**MEGJEGYZÉS:** A 3.5 hüvelykes médiakártya-olvasó/hajlékonylemez-meghajtó kábel nem felcserélhető a merevlemez meghajtó kábelével.

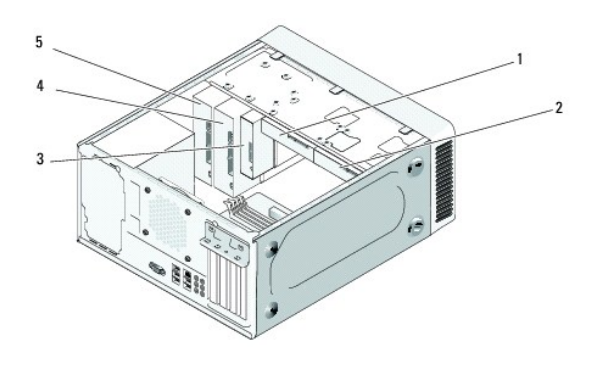

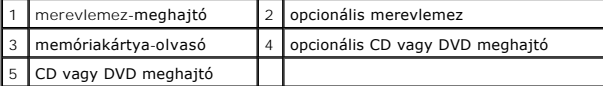

### <span id="page-15-1"></span>**Merevlemez cseréje**

- **FIGYELMEZTETÉS:** Ha adatokat tartalmazó merevlemezt cserél, a szerelés megkezdése előtt készítsen biztonsági másolatot a fájlokról.
- 1. Kövesse a következő fejezetben olvasható utasításokat: El[őkészületek](file:///C:/data/systems/insp519/hu/sm/before.htm#wp1180146).
- 2. Távolítsa el a számítógép oldallapját (lásd: [A számítógép oldallapjának eltávolítása](file:///C:/data/systems/insp519/hu/sm/cover_re.htm#wp1180145)).
- 3. Csatolja le a táp- és adatkábeleket a meghajtóról.

**MEGJEGYZES:** Ha most nem cseréli ki a merevlemezt, húzza ki az adatkábel másik végét az alaplapról és tegye félre. Az adatkábelt használhatja<br>később egy merevlemez beszerelésére.

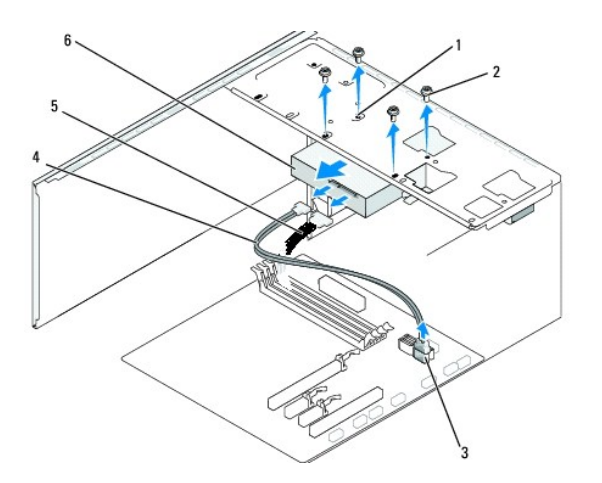

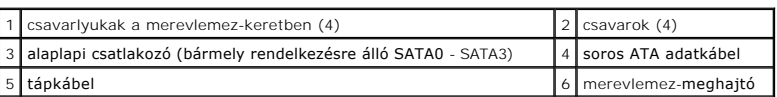

4. Távolítsa el a négy csavart ami a merevlemezt a számítógépházhoz rögzíti.

**FIGYELMEZTETÉS:** Vigyázzon, hogy ne karcolja meg a merevlemez áramköri lapját, eltávolítás vagy csere közben.

- 5. Csúsztassa ki a merevlemezt a számítógép elején.
- 6. Ha meghajtót cserél, vagy újat telepít, ellenőrizze a meghajtó dokumentációjában hogy konfigurálva van-e a számítógépére.
- 7. Csúsztassa be a merevlemezt a merevlemez-keretbe.
- 8. Igazítsa egy vonalba a négy csavalyukat a merevlemez meghajtón és a szerelőkereten.
- 9. Helyezze vissza és szorítsa meg a négy csavart hogy a merevlemezt a számítógépházhoz rögzítse.
- 10. Csatlakoztassa a tápkábelt és az adatkábelt a merevlemez-meghajtóhoz.
- 11. Ellenőrizze, hogy minden kábel és alkatrész megfelelően csatlakozik-e.
- 12. Zárja vissza a számítógép oldallapját (lásd: [A számítógép oldallapjának visszaszerelése](file:///C:/data/systems/insp519/hu/sm/cover_rb.htm#wp1186976)).
- 13. Csatlakoztassa a számítógépet és a berendezéseket az elektromos hálózathoz, majd kapcsolja be azokat.

# <span id="page-16-0"></span>**CD/DVD meghajtó cseréje**

- 1. Kövesse a következő fejezetben olvasható utasításokat: El[őkészületek](file:///C:/data/systems/insp519/hu/sm/before.htm#wp1180146).
- 2. Távolítsa el a számítógép oldallapját (lásd: [A számítógép oldallapjának eltávolítása](file:///C:/data/systems/insp519/hu/sm/cover_re.htm#wp1180145)).
- 3. Távolítsa el az előlapi panelt (lásd: Az el[őlap visszahelyezése](file:///C:/data/systems/insp519/hu/sm/front.htm#wp1187708)).

<span id="page-17-2"></span>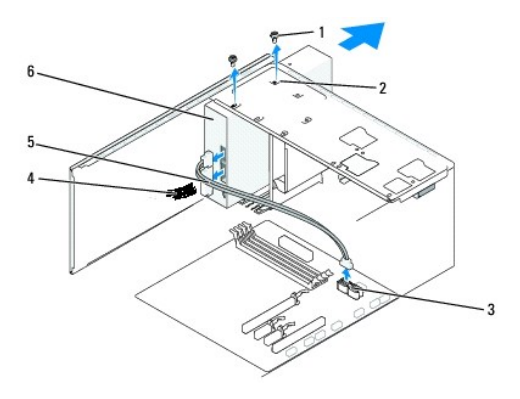

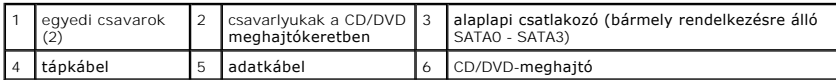

4. Csatolja le a CD/DVD meghajtó hátoldaláról a táp- és adatkábelt.

**MEGJEGYZES:** Ha a számítógépből az egyetlen CD/DVD meghajtót szereli ki, és helyére nem szerel be másikat, húzza ki az adatkábelt az<br>alaplapból is, és tegye el.

- 5. Távolítsa el a CD/DVD meghajtót a számítógépházhoz rögzítő két csavart.
- 6. Csúsztassa ki a CD/DVD meghajtót a számítógépből az előlapon keresztül.
- 7. Ha nem cseréli ki a meghajtót:
	- a. Helyezze vissza a meghajtóelőlapot (lásd: **[A meghajtóelőlap visszaszerelése](#page-19-0)**).
	- b. Lépje a [lépés 12](#page-17-1).
- 8. Óvatosan csúsztassa a meghajtót a helyére.
- 9. Igazítsa egy vonalba a csavarlyukat a CD/DVD meghajtón és a szerelőkereten.
- 10. Helyezze vissza és szorí™sa meg a CD/DVD meghajtót a számítógépházhoz rögzítő két csavart.
- 11. Csatlakoztassa a tápkábelt és az adatkábelt a merevlemez-meghajtóhoz.
- <span id="page-17-1"></span>12. Helyezze vissza az előlapi panelt (lásd: Az el[őlap visszahelyezése](file:///C:/data/systems/insp519/hu/sm/front.htm#wp1187708)).
- 13. Zárja vissza a számítógép oldallapját (lásd: [A számítógép oldallapjának visszaszerelése](file:///C:/data/systems/insp519/hu/sm/cover_rb.htm#wp1186976)).
- 14. Csatlakoztassa a számítógépet és a berendezéseket az elektromos hálózathoz, majd kapcsolja be azokat.

**MEGJEGYZES:** Amennyiben új meghajtót telepített, tanulmányozza a dokumentációt amit vele szállítottak, hogy a működéshez szükséges-e szoftver<br>telepítése.

# <span id="page-17-0"></span>**A memóriakártya-olvasó cseréje**

- 1. Kövesse a következő fejezetben olvasható utasításokat: El[őkészületek](file:///C:/data/systems/insp519/hu/sm/before.htm#wp1180146).
- 2. Távolítsa el a számítógép oldallapját (lásd: **A számítógép oldallapjának eltávolítása**).
- 3. Távolítsa el az előlapi panelt (lásd: Az el[őlap visszahelyezése](file:///C:/data/systems/insp519/hu/sm/front.htm#wp1187708)).

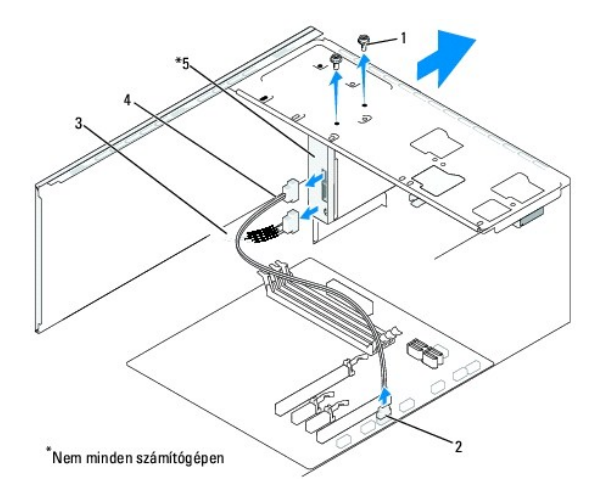

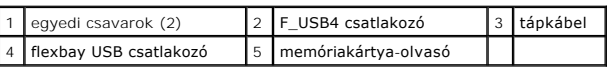

- 4. Csatolja le a FlexBay USB kábelt és a tápkábelt a memóriakártya-[olvasó hátoldaláról valamint a belső alaplapi USB csatlakozóról \(F\\_USB4\) \(lásd](file:///C:/data/systems/insp519/hu/sm/techov.htm#wp1181748) <u>Alaplapi</u><br><u>alkatrészek</u>).
- 5. Távolítsa el a memóraikártya-olvasót rögzítő két csavart.
- 6. Csúsztassa ki a memóraikártya-olvasót a számítógép előlapján keresztül.
- 7. Ha nem telepít memóriakártya-olvasót, helyezze vissza a meghajtópanellt. Lásd: [A meghajtóelőlap visszaszerelése](#page-19-0).
- 8. Ha új memóriakártya-olvasót telepít:
	- a. Távolítsa el a meghajtóelőlapot (lásd: [A meghajtóelőlap visszaszerelése](#page-19-0)).
	- b. Vegye ki a memóriakártya-olvasót a csomagolásból.
- 9. Óvatosan csúsztassa be a memóriakártya-olvasót a helyére a FlexBay nyílásba.
- 10. Igazítsa egy vonalba a memóriakártya-olvasó és a FlexBay csavarlyukait.
- 11. Szorítsa meg a két csavart ami a memóriakártya-olvasót rögzíti.

**MEGJEGYZÉS:** Győződjön meg, hogy a memóriakártya-olvasó telepítve van, mielőtt a FlexBay kábelt csatlakoztatja.

- 12. Csatlakoztassa a FlexBay USB kábelt a memóriakártya-olvasó hátoldalához és az alaplapi USB csatlakozóhoz (F\_USB4) (lásd [Alaplapi alkatrészek](file:///C:/data/systems/insp519/hu/sm/techov.htm#wp1181748)).
- 13. Helyezze vissza az előlapi panelt (lásd Az el[őlap visszahelyezése](file:///C:/data/systems/insp519/hu/sm/front.htm#wp1187708)).
- 14. Zárja vissza a számítógép oldallapját (lásd: **A számítógép oldallapjának visszaszerelése**).
- 15. Csatlakoztassa a számítógépet és a berendezéseket az elektromos hálózathoz, majd kapcsolja be azokat.

## <span id="page-18-0"></span>**A FlexiBay kitörhető fémlemez eltávolítása**

<span id="page-19-1"></span>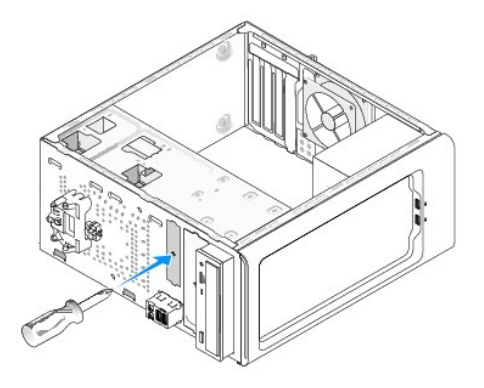

Igazítsa egy csillagcsavarhúzó hegyét a kitörhető fémlemez nyílásába és fordítsa kifele a csavarhúzót amíg kitörik a fémlemez, majd távolítsa el ezt.

# <span id="page-19-0"></span>**A meghajtóelőlap visszaszerelése**

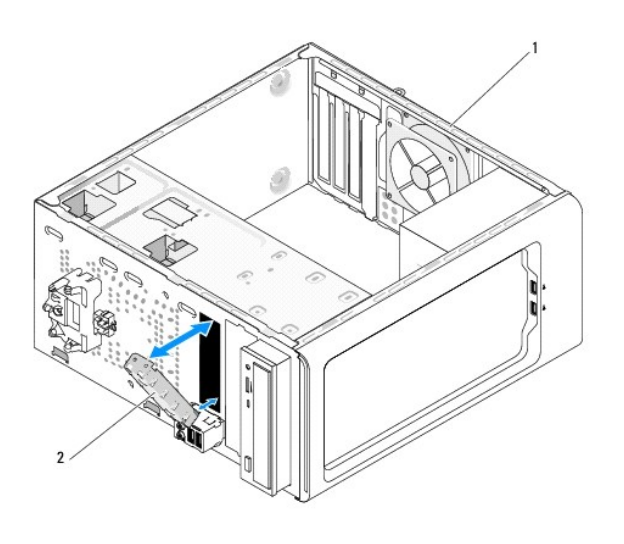

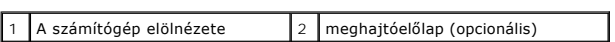

Igazítsa be a meghajtóelőlapot a memóriakártya-olvasó üres nyílásába és nyomja helyére az előlapot. A meghajtóelőlap helyére ugrik és rögzül.

**FIGYELMEZTETES:** Az FCC szabályoknak megfelelően, ajánlott, hogy a meghajtóelőlapot mindig helyezze vissza, ha a memóriakártya-olvasót kiveszi a<br>számítógépből.

**Dell™ Inspiron™ 518/519 Szervizelési kézikönyv** 

<span id="page-20-0"></span> **Ventilátorok cseréje** 

[A házventilátor cseréje](#page-20-1)

A processzorventilátor és a hűt[őbordák együttesének cseréje](#page-20-2)

 $\Lambda$ VIGYAZAT: Mielőtt a számítógép belsejében bármilyen javításhoz kezd, olvassa el a számítógéphez kapott biztonsági utasításokat. Bővebb<br>biztonsági útmutatásokért lásd a Szabályozási megfelelősségi honlapot a www.dell.com/re

 $\Lambda$ **VIGYÁZAT: Elektromos áramütés vagy a mozgó ventilátorlapátok által okozott sérülések elkerülése végett mindig húzza ki a számítógépet, mielőtt kinyitná a fedelét.** 

### <span id="page-20-1"></span>**A házventilátor cseréje**

**FIGYELMEZTETÉS:** Ne érintse meg a ventilátor lapátjait mikor eltávolítja a házventilátort. Ez károsíthatja a ventilátort.

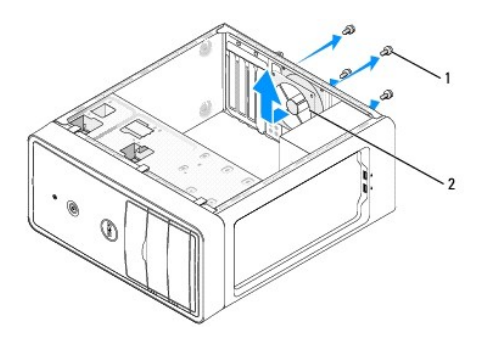

#### 1 csavarok (4) 2 Házventilátor

- 1. Kövesse a következő fejezetben olvasható utasításokat: El[őkészületek](file:///C:/data/systems/insp519/hu/sm/before.htm#wp1180146).
- 2. Távolítsa el a számítógép oldallapját (lásd: [A számítógép oldallapjának eltávolítása](file:///C:/data/systems/insp519/hu/sm/cover_re.htm#wp1180145)).
- 3. Csatolja le a házventilátor kábelét az alaplapi csatlakozóról (CHASSIS\_FAN).
- 4. Távolítsa el a házventilátort rögzítő négy csavart.
- 5. Csúsztassa a házventilátort a számítógép eleje felé és emelje fel.
- 6. A házventilátor beszereléséhez csúsztassa helyre a számítógép hátulja felé.
- 7. Szorítsa meg a négy csavart hogy rögzítse a házventilátort.
- 8. Csatlakoztassa házventilátor kábelét az alaplapi csatlakozóra (CHASSIS\_FAN).
- 9. Zárja vissza a számítógép oldallapját (lásd: [A számítógép oldallapjának visszaszerelése](file:///C:/data/systems/insp519/hu/sm/cover_rb.htm#wp1186976)).

## <span id="page-20-2"></span>**A processzorventilátor és a hűtőbordák együttesének cseréje**

- VIGYAZAT: Annak ellenére, hogy műanyag pajzzsal van ellátva, a hűtőborda nagyon forróvá válhat normál működés közben. Mielőtt megfogja,<br>kellő ideig hagyja hűlni.
- **FIGYELMEZTETÉS:** Ne érintse meg a ventilátor lapátjait miközben a processorventilátor és hűtőborda együttesét szereli ki. Ez károsíthatja a ventilátort.
- **FIGYELMEZTETÉS:** A processzorventilátor és a hűtőbordák egy egységet képeznek. Ne próbálja a ventilátort külön eltávolítani.
- 1. Kövesse a következő fejezetben olvasható utasításokat: El[őkészületek](file:///C:/data/systems/insp519/hu/sm/before.htm#wp1180146).
- 2. Távolítsa el a számítógép oldallapját (lásd: [A számítógép oldallapjának eltávolítása](file:///C:/data/systems/insp519/hu/sm/cover_re.htm#wp1180145)).
- 3. Húzza ki a ventilátorkábelt az alaplap FAN\_CPU csatlakozóaljzatából (lásd: [Alaplapi alkatrészek](file:///C:/data/systems/insp519/hu/sm/techov.htm#wp1181748)).
- 4. Gondosan húzza félre a kábeleket amik a processzorventilátor és hűtőbordák fölött vannak.
- 5. kövesse az alábbi, az Ön modelljének megfelelő utasításokat a processzorventilátor és hűtőbordák együttesének visszaszereléséhez:

#### **Inspiron 518**

a. Lazítsa meg a négy tartócsavart ami a processzorventilátort és a hűtőbordákat rögzíti és emelje egyensen felfele.

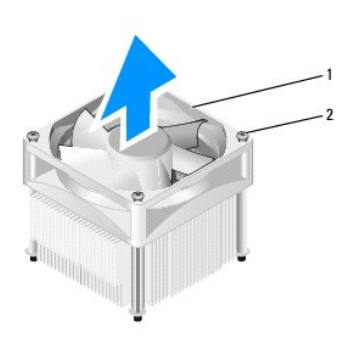

#### $\left|1\right|$  processzorventilátor és hűtőbordák $\left|2\right|$  rögzített csavarok (4)

**MEGJEGYZÉS:** A provesszorventilátor és a hűtőbordák az Ön számítógépében lehet hogy nem pont úgy néznek ki, mint a fenti rajzon.

- b. A processzorventilátor és hűtőbordák visszaszereléséhez igazítsa a négy rögzítőcsavart az alaplap négy fém csavarlyukához.
- c. Szorítsa meg a négy rögzített csavart.

### **Inspiron 519**

- a. Fordítsa a kapocs emelőjét 180 fokot balra hogy a kapocs fogását kiengedje a keretből.
- b. Engedje fel a kapcso fogantyúját a keret ellenkező oldalán.
- c. Fordítsa finoman delfele a hűtőbordát és vegye ki a számítógépből. Heylezze a hűtőbordát a tetejére, a hővezető pasztával felfele.

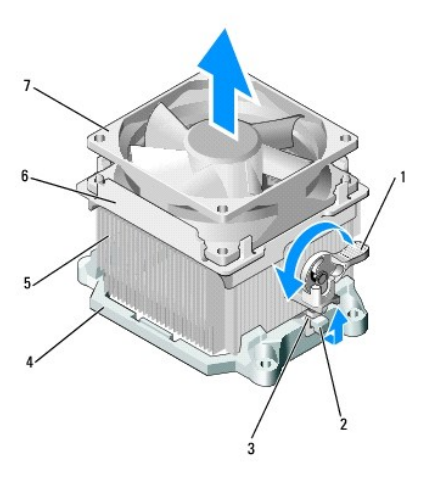

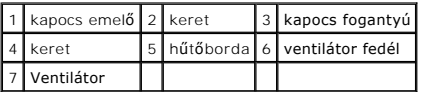

- d. Helyezze vissza a hűtőbordát és a ventilátort a hűtőborda szerelékeretébe.
- e. Győződjön meg róla, hogy a két kapcso fogantyúja a kerethez igazodik.
- f. Tartsa egy helyben a hűtőborda együttesét és fordítsa a kapocs fogantyúját 180 fokot jobbra a hűtőborda és a ventilátor rögzítéséhez.

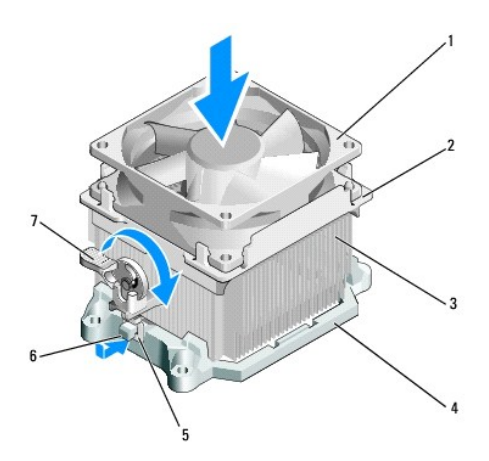

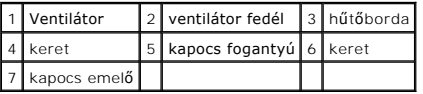

**MEGJEGYZÉS:** Győződjön meg, hogy a processzorventilátor és a hűtőborda helyesen rögzített.

6. Csatlakoztassa a processzorventilátor és a hűtőborda együttesének kábelét az alaplapi CPU\_FAN?csatlakozóhoz (lásd: [Alaplapi alkatrészek](file:///C:/data/systems/insp519/hu/sm/techov.htm#wp1181748)).

- 7. Zárja vissza a számítógép oldallapját (lásd: <u>A számítógép oldallapjának visszaszerelése</u>).
- 8. Csatlakoztassa a számítógépet és a berendezéseket az elektromos hálózathoz, majd kapcsolja be azokat.

<span id="page-23-0"></span>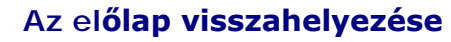

**Dell™ Inspiron™ 518/519 Szervizelési kézikönyv** 

- VIGYAZAT: Mielőtt a számítógép belsejében bármilyen javításhoz kezd, olvassa el a számítógéphez kapott biztonsági utasításokat. Bővebb<br>biztonsági útmutatásokért lásd a Szabályozási megfelelősségi honlapot a www.dell.com/re
- 1. Kövesse a következő fejezetben olvasható utasításokat: El[őkészületek](file:///C:/data/systems/insp519/hu/sm/before.htm#wp1180146).
- 2. Távolítsa el a számítógép oldallapját (lásd: **A számítógép oldallapjának eltávolítása**).

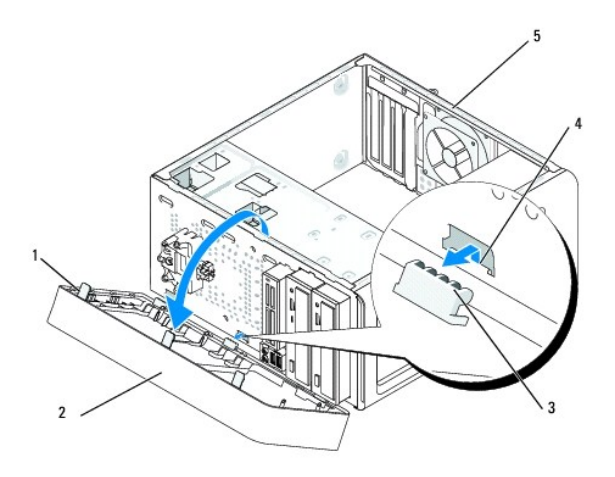

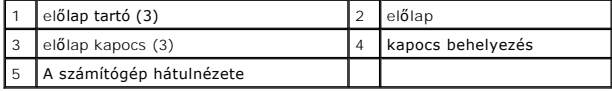

- 3. Fogja meg és emelje fel egyenként az előlap tartóit, hogy kiszabadítsa a számítógép elejéből.
- 4. Fordítsa és húzza el az előlapot a szaítógép elejétől, hogy az előlap kapcsait kiszabadítsa.
- 5. Az előlap visszaszereléséhez igazítsa egy vonalba és helyezze be a kapcsokat a helyükre.
- 6. Fordítsa az előlapot a számítógép felé, amíg az bekattan a számítógép elejébe.
- 7. Zárja vissza a számítógép oldallapját (lásd: <u>A számítógép oldallapjának visszaszerelése</u>).

<span id="page-24-0"></span>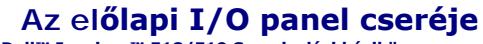

**Dell™ Inspiron™ 518/519 Szervizelési kézikönyv** 

VIGYAZAT: Mielőtt a számítógép belsejében bármilyen javításhoz kezd, olvassa el a számítógéphez kapott biztonsági utasításokat. Bővebb<br>biztonsági útmutatásokért lásd a Szabályozási megfelelősségi honlapot a www.dell.com/re

- 1. Kövesse a következő fejezetben olvasható utasításokat: El[őkészületek](file:///C:/data/systems/insp519/hu/sm/before.htm#wp1180146).
- 2. Távolítsa el a számítógép oldallapját (lásd: **A számítógép oldallapjának eltávolítása**).
- 3. Távolítsa el az előlapi panelt (lásd: Az el[őlap visszahelyezése](file:///C:/data/systems/insp519/hu/sm/front.htm#wp1187708)).
- 4. Távolítson el minden bővítőkártyát (lásd: [PCI/PCI Express kártyák cseréje](file:///C:/data/systems/insp519/hu/sm/cards.htm#wp1188161)).

**FIGYELMEZTETES:** Figyelmesen jegyezze fel minden kábel vezetési útvonalát, hogy biztosan helyesen tegye vissza azokat. Egy helytelenül vezetett<br>vagy vissza nem kötött kábel számítógép-problémákhoz vezethet.

- 5. Csatoljon le minden kábelt ami az I/O panellhez csatlakozik az alaplapról.
- 6. Távolítsa el a csavart ami az I/O panellt a számítógépházhoz rögzíti.
- 7. Óvatosan távolítsa el a meglévő I/O panellt a számítógépből.

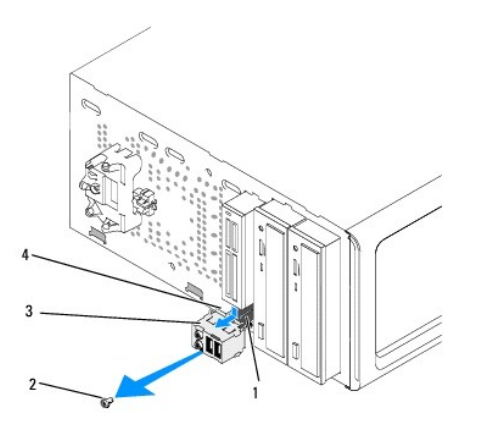

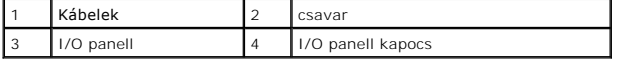

8. Az új I/O panell beszereléséhez igazítsa be és csúsztassa be az I/O panell kapcsát a kapcsonyílásba.

9. Helyezze vissza és szorítsa meg a csavart ami az I/O panellt a számítógépházhoz rögzíti.

- 10. Csatlakoztassa a kábeleket az alplaphoz.
- 11. Helyezze vissza az előlapi panelt (lásd: Az el[őlap visszahelyezése](file:///C:/data/systems/insp519/hu/sm/front.htm#wp1187708)).
- 12. Zárja vissza a számítógép oldallapját (lásd: **A számítógép oldallapjának visszaszerelése**).
- 13. Csatlakoztassa a számítógépet és a berendezéseket az elektromos hálózathoz, majd kapcsolja be azokat.

<span id="page-25-0"></span>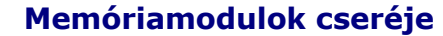

**Dell™ Inspiron™ 518/519 Szervizelési kézikönyv** 

VIGYAZAT: Mielőtt a számítógép belsejében bármilyen javításhoz kezd, olvassa el a számítógéphez kapott biztonsági utasításokat. Bővebb<br>biztonsági útmutatásokért lásd a Szabályozási megfelelősségi honlapot a www.dell.com/re

- 1. Kövesse a következő fejezetben olvasható utasításokat: El[őkészületek](file:///C:/data/systems/insp519/hu/sm/before.htm#wp1180146).
- 2. Távolítsa el a számítógép oldallapját (lásd: **A számítógép oldallapjának eltávolítása**).
- 3. Keresse meg a memóriamodulokat az alalapon (lásd: [Alaplapi alkatrészek](file:///C:/data/systems/insp519/hu/sm/techov.htm#wp1181748)).
- 4. Oldja ki a memóriamodul foglalatának két végén található rögzítőkapcsokat.

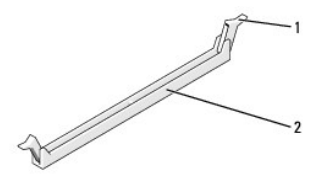

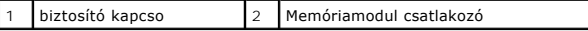

5. Fogja meg a modult, és húzza felfele.

Ha a modult nehéz eltávolítani, előre-hátra mozgatva lazítsa meg.

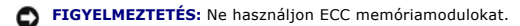

- **FIGYELMEZTETES:** Ha a memóriabővítés során eltávolítja az eredeti memóriamodulokat a számítógépből, tartsa azokat az új moduloktól elkülönítve<br>még akkor is, ha az új modulokat is a Delltől vásárolta. Lehetőleg ne párosíts
- **MEGJEGYZÉS:** Ha vegyes, PC2-5300 (DDR2 667-MHz) és PC2-6400 (DDR2 800-MHz) memória-párokat szerel be, a modulok a beszerelt modulok leglassúbbjának sebességén fognak működni.
- 6. Kövesse az alábbi útmutatásokat a memóriamodulok beszereléséhez, a számítógép modelljétől függően.

**Inspiron™ 518 esetében** - először helyezzen be egyetlen memóriamodult a processzorhoz legközelebb lévő 1. DIMM-foglalatba, és csak ezután<br>folytassa a többi modullal.

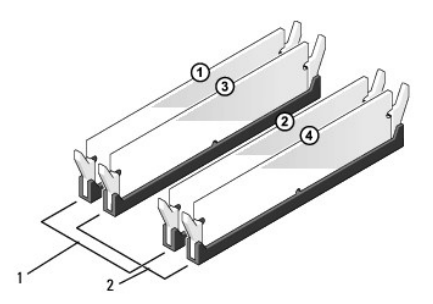

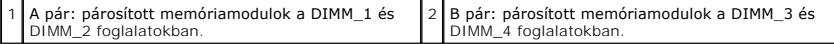

Inspiron 519 esetében - először helyezzen be egyetlen memóriamodult a processzorhoz legközelebb lévő 1. DIMM-foglalatba, és csak ezután folytassa a többi modullal.

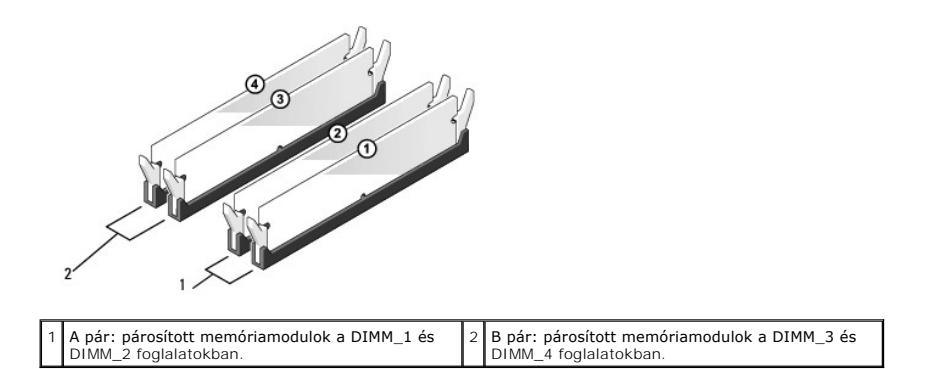

7. Igazítsa a modul alján lévő bemetszést a foglalat kereszthídjához.

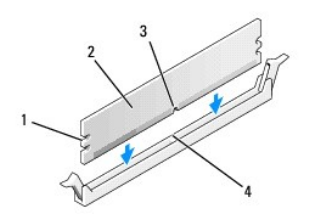

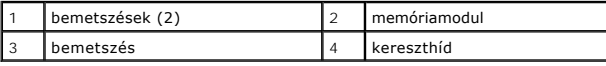

**FIGYELMEZTETÉS:** A memóriamodult sérülésének elkerülése érdekében egyenesen lefelé nyomja, a két végénél egyforma erőt kifejtve.

8. Addig nyomja a modult a foglalatba, amíg a helyére nem pattan.

Ha a modult megfelelően helyezte be, a rögzítőkapcsok a modul két végén található bemetszésekbe illeszkednek.

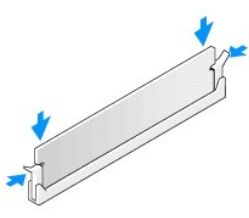

- 9. Zárja vissza a számítógép oldallapját (lásd: [A számítógép oldallapjának visszaszerelése](file:///C:/data/systems/insp519/hu/sm/cover_rb.htm#wp1186976)).
- 10. Csatlakoztassa a számítógépet és a berendezéseket az elektromos hálózathoz, majd kapcsolja be azokat.
- 11. Amikor a képernyőn megjelenik a memóriaméret megváltozásáról tájékoztató üzenet, nyomja meg az <F1> gombot.
- 12. Jelentkezzen be a számítógépre.
- 13. A Windows-asztalon kattintson az egér jobb gombjával a **Sajátgép** ikonra, és válassza a **Tulajdonságok** menüpontot.
- 14. Kattintson az **Általános** lapra.
- 15. A memóriaméretnél (RAM) ellenőrizheti, hogy a modulok beszerelése sikeres volt-e.

# <span id="page-28-0"></span> **Az áramforrás cseréje**

**Dell™ Inspiron™ 518/519 Szervizelési kézikönyv** 

- VIGYAZAT: Mielőtt a számítógép belsejében bármilyen javításhoz kezd, olvassa el a számítógéphez kapott biztonsági utasításokat. Bővebb<br>biztonsági útmutatásokért lásd a Szabályozási megfelelősségi honlapot a www.dell.com/re
- **VIGYÁZAT: Elektromos áramütés vagy a mozgó ventilátorlapátok által okozott sérülések elkerülése végett mindig húzza ki a számítógépet, mielőtt kinyitná a fedelét.**
- 1. Kövesse a következő fejezetben olvasható utasításokat: El[őkészületek](file:///C:/data/systems/insp519/hu/sm/before.htm#wp1180146).
- 2. Távolítsa el a számítógép oldallapját (lásd: [A számítógép oldallapjának eltávolítása](file:///C:/data/systems/insp519/hu/sm/cover_re.htm#wp1180145)).
- **FIGYELMEZTETÉS:** Jegyezze meg a helyét és jelzését minden tápcsatlakozónak mielőtt a tápkábeleket leválasztja.
- 3. Kövesse a tápkábeleket amik a tápegységből kiágaznak és válassza le mindeniket.

**MEGJEGYZES:** Az alaplapról és a meghajtókról való eltávolítás közben jegyezze meg az egyenirányú kábelek vezetését a számítógépház fülei<br>alatt. Amikor visszahelyezi ezeket a kábeleket, megfelelő módon kell elvezetnie, hog

4. Hajtsa ki a négy csavart, amely a tápegységet a számítógépházhoz rögzíti.

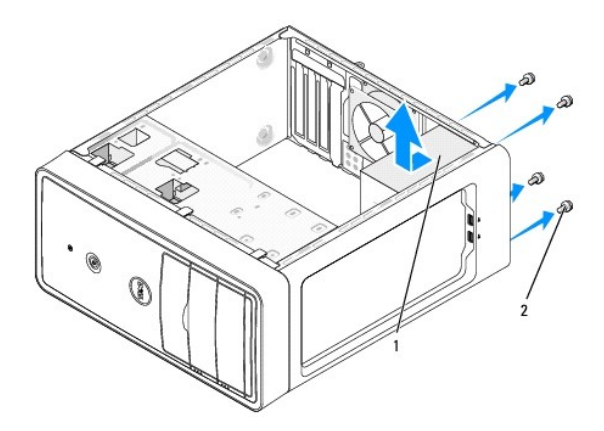

#### 1 tápegység 2 csavarok (4)

- 5. Csúsztassa ki az áramforrást és emelje ki.
- 6. Csúsztassa be a számítógép hátulja felé a csere áramforrást.

**VIGYÁZAT: A csavarok vissza nem tétele vagy meg nem szorítása áramütést okozhat, mert ezek külcsrészei a rendszer földelésének.** 

7. Helyezzen vissza és szorítson meg minden csavart ami a tápegységet a számítógép hátuljához rögzíti

**FIGYELMEZTETES:** Vezesse az egyenáramú kábeleket a számítógépház fülei alatt. A kábeleket megfeleő módon kell vezetni, hogy elekrülje ezek<br>sérülését.

8. Csatlakoztassa a kábeleket az alaplaphoz és a meghajtókhoz.

**MEGJEGYZÉS:** Ellenőrízzen újra minden kapcsolatot hogy biztos legyen.

9. Zárja vissza a számítógép oldallapját (lásd: **A számítógép oldallapjának visszaszerelése**).

10. Csatlakoztassa a számítógépet és a berendezéseket az elektromos hálózathoz, majd kapcsolja be azokat.

## <span id="page-30-0"></span> **Az alaplap kiszerelése**

**Dell™ Inspiron™ 518/519 Szervizelési kézikönyv** 

VIGYAZAT: Mielőtt a számítógép belsejében bármilyen javításhoz kezd, olvassa el a számítógéphez kapott biztonsági utasításokat. Bővebb<br>biztonsági útmutatásokért lásd a Szabályozási megfelelősségi honlapot a www.dell.com/re

Θ **FIGYELMEZTETES:** Az alábbi műveleteket csak akkor végezze el, ha jártas a hardvereszközök ki- és beszerelésében! A műveletek hibás végrehajtása<br>kárt okozhat az alaplapban. Műszaki szervizleírásért lásd a *Gyors referencia* 

1. Kövesse a következő fejezetben olvasható utasításokat: El[őkészületek](file:///C:/data/systems/insp519/hu/sm/before.htm#wp1180146).

2. Távolítsa el a számítógép oldallapját (lásd: [A számítógép oldallapjának eltávolítása](file:///C:/data/systems/insp519/hu/sm/cover_re.htm#wp1180145))

3. Távolítson el minden bővítőkártyát az alaplapról (lásd: [PCI/PCI Express kártyák cseréje](file:///C:/data/systems/insp519/hu/sm/cards.htm#wp1188161)).

**VIGYÁZAT: A processzor hűtőbordája a normál működés során erősen felforrósodhat. Mielőtt megfogja, kellő ideig hagyja hűlni.** 

- 4. Távolítsa el a processzor és a hűtőborda együttesét (lásd: [A processzor kiszerelése](file:///C:/data/systems/insp519/hu/sm/cpu.htm#wp1185271)).
- 5. Távolítsa el a memóriamodulokat (lásd: <u>Memóriamodulok cseréie</u>) és jegyezze fel melyik memóriamodult melyik memóriafoglaltból vette ki, hogy a<br>memóriamodulokat ugyanoda helyezze vissza, miután visszateszi az alaplapot
- **FIGYELMEZTETES:** Figyelmesen jegyezze fel minden kábel vezetési útvonalát, hogy biztosan helyesen tegye vissza azokat. Egy helytelenül vezetett<br>vagy vissza nem kötött kábel számítógép-problémákhoz vezethet.
- 6. Húzzon ki minden kábelt az alaplapból.
- 7. Távolítsa el az alaplap nyolc csavarját.

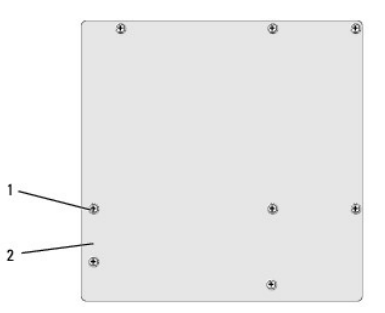

#### 1 csavarok (8) 2 Alaplap

8. Emelje fel és vegye ki az alaplapot.

**FIGYELMEZTETES:** Alaplapcsere esetén szemrevételezéssel hasonlítsa össze az új alaplapot a jelenlegivel, és győződjön meg arról, hogy a<br>beszerelésre váró alkatrész megfelelő-e.

**MEGJEGYZÉS:** A cserealaplapon egyes alkatrészek és csatlakozóaljzatok helye eltérő lehet a meglévő alaplaphoz képest.

**MEGJEGYZÉS:** A cserealaplapok áthidaló vezetékeit a gyárban előre beállítják.

9. Állítsa be az alaplapot a rajta levő csavarlyukak és a házon levő lyukak vonalba állításával.

- 10. Helyezze vissza a nyolc csavart, és rögzítse az alaplapot a számítógépházhoz.
- 11. Helyezze vissza a kábeleket amelyeket eltávolított az alaplapról.

12. Helyezze vissza a processzor és a hűtőborda együttesét (lásd: [A processzor beszerelése](file:///C:/data/systems/insp519/hu/sm/cpu.htm#wp1185394)).

**FIGYELMEZTETÉS:** Győződjön meg, hogy a hűtőborda helyesen rögzített és szigetelt.

- 13. Helyezze vissza a memóriamodulokat ugyanazokba a memóriafoglalatokba ahonnan eltávolította őket (lásd: [Memóriamodulok cseréje](file:///C:/data/systems/insp519/hu/sm/memory.htm#wp1188716)).
- 14. Helyezze vissza a bővítőkártyákat az alaplapra.
- 15. Zárja vissza a számítógép oldallapját (lásd: [A számítógép oldallapjának visszaszerelése](file:///C:/data/systems/insp519/hu/sm/cover_rb.htm#wp1186976)).
- 16. Csatlakoztassa a számítógépet és a berendezéseket az elektromos hálózathoz, majd kapcsolja be azokat.
- 17. Szükség esetén frissítse a rendszer BIOS-át.

**MEGJEGYZÉS:** A BIOS frissítésről információkat lásd: [A BIOS Flash alkalmazása](file:///C:/data/systems/insp519/hu/sm/sys_setu.htm#wp998685).

# <span id="page-32-0"></span> **System Setup (Rendszerbeállítás)**

**Dell™ Inspiron™ 518/519 Szervizelési kézikönyv** 

- [Áttekintés](#page-32-1)
- [Elfelejtett jelszó törlése](#page-35-0)
- **[CMOS Beállítások törlése](#page-36-1)**
- [A BIOS Flash alkalmazása](#page-36-2)

# <span id="page-32-1"></span>**Áttekintés**

Használja a rendszerbeállítást:

- l Rendszerkonfigurációs adatok módosítása hardver számítógépbe szerelését, cseréjét vagy eltávolítását követően.
- l Olyan felhasználó által választható opciókat állíthat be vagy módosíthat, mint például a felhasználói jelszó.
- l Az aktuális memóriaméret megállapítása vagy a telepített merevlemez típusának beállítása.

**FIGYELMEZTETES:** Ne változtassa meg az itt található beállításokat, csak ha szakértői szintű számítógép-felhasználó. Bizonyos változtatások a<br>számítógép hibás működését idézhetik elő.

**MEGJEGYZÉS:** A System Setup (Rendszerbeállítás) használata előtt lehetőleg írja le a rendszerbeállítás képernyőn látható információkat későbbi felhasználás céljából.

#### <span id="page-32-2"></span>**Belépés a rendszerbeállításokba**

- 1. Kapcsolja be (vagy indítsa újra) a számítógépet.
- 2. Mikor a kék DELL™ logó megjelenik, várja meg amíg az F2 jelzés megjelenik, majd nyomja meg azonnal az <F2> billentyűt.

**MEGJEGYZES:** Az F2 jelzés tudatja, hogy a billentyűzet incializálva van. A jelzés nagyon gyorsan megjelenhet, ezért figyelnie kell a megjelenését,<br>majd nyomja meg az <F2> billentyűt. Ha megnyomja az <F2> billentyűt mielőt operációs rendszer logója megjelenik, várjon tovább, amíg a Microsoft®Windows® asztal meg nem jelenik. Ekkor kapcsolja ki a számítógépet,<br>(lásd: <u>A számítógép kikapcsolása)</u> és próbálja meg újból végrehajtani a műveletet.

#### **A rendszer-beállítási képernyők**

A System Setup (Rendszerbeállítás) képernyő a számítógép aktuális vagy megváltoztatható konfigurációs adatait jeleníti meg. A képernyőn megjelenő információk három részre oszlanak: opciók listája, aktív opció és gombok funkciói.

**Opciók listája** - Ez a mező a rendszerbeállító ablak felső részében jelenik meg. A fülekre osztott opciók tartalmazzák a számítógép konfigurációját, többek között a hardvereszközöket, az energiagazdálkodást és a biztonságot meghatározó jellemzőket.

**Opció mező** - Ez a mező információt tartalmaz minden opcióról. Ebben a mezőben láthatja a pillanatnyi beállítást és változtathat rajta. Használja a jobb<br>és bal nyílgombokat egy opció kijelöléséhez. Nyomja meg az <Enter> g

**Súgó mező** - Ez a mező szövegkörnyezetnek megfelelő segítséget nyújt a kiválasztott opció szerint.

**Billentyűfunkciók** - A Beállítások mező alatt jelennek meg. Az aktív rendszerbeállítási mezőhöz tartozó billentyűket és azok funkcióit tartalmazza.

#### **Rendszerbeállítási opciók - Dell Inspiron™ 518**

**MEGJEGYZÉS:** A számítógéptől és hozzá tartozó eszközöktől függően előfordulhat, hogy az alábbiakban felsorolt opciók eltérő módon vagy egyáltalán nem jelennek meg.

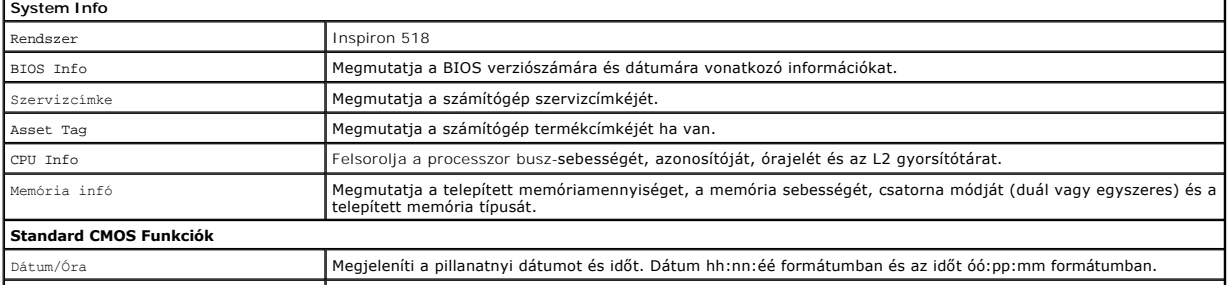

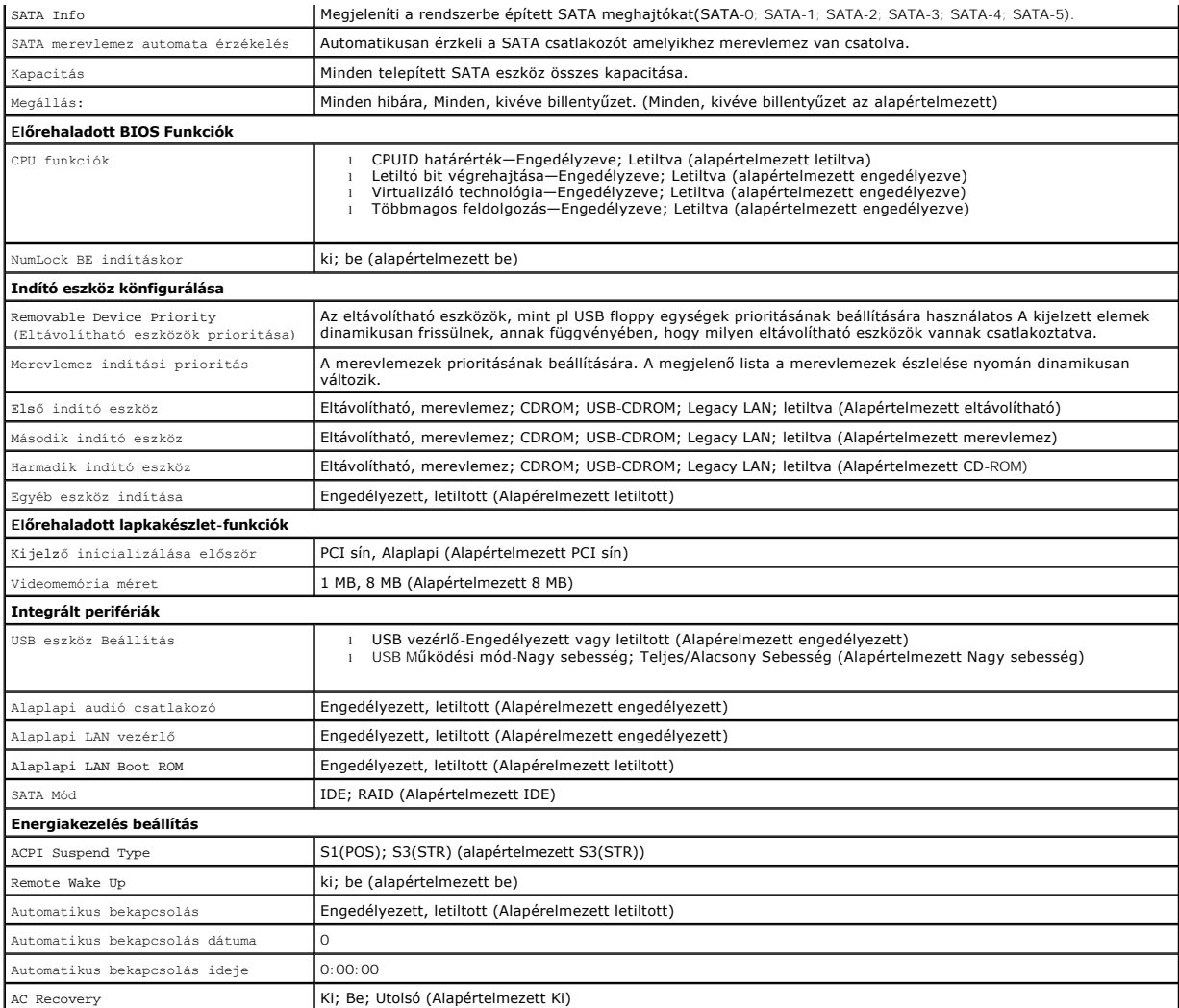

# **Rendszerbeállítási opciók - Dell Inspiron 519**

**MEGJEGYZES:** A számítógéptől és hozzá tartozó eszközöktől függően előfordulhat, hogy az alábbiakban felsorolt opciók eltérő módon vagy egyáltalán<br>nem jelennek meg.

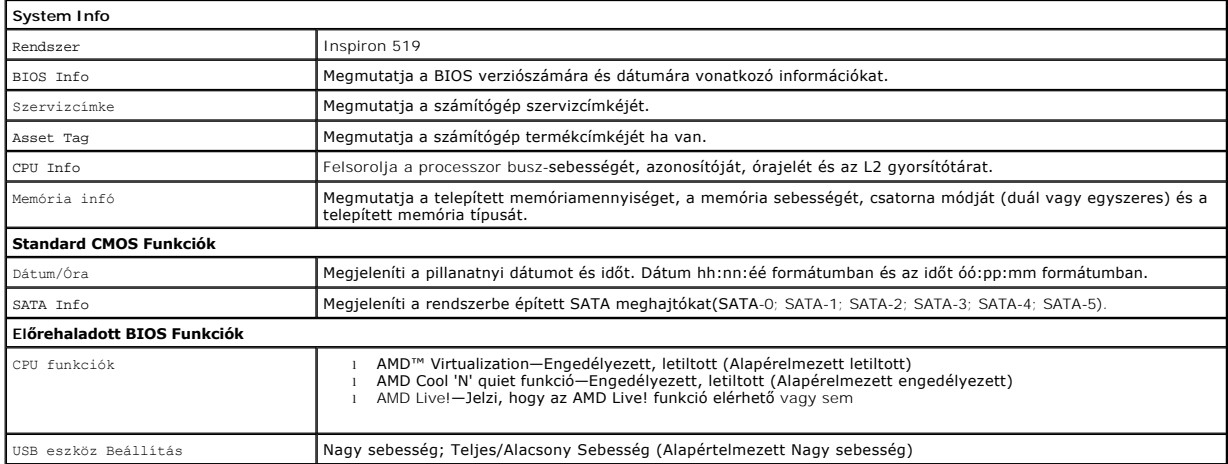

#### **Indító eszköz könfigurálása,**

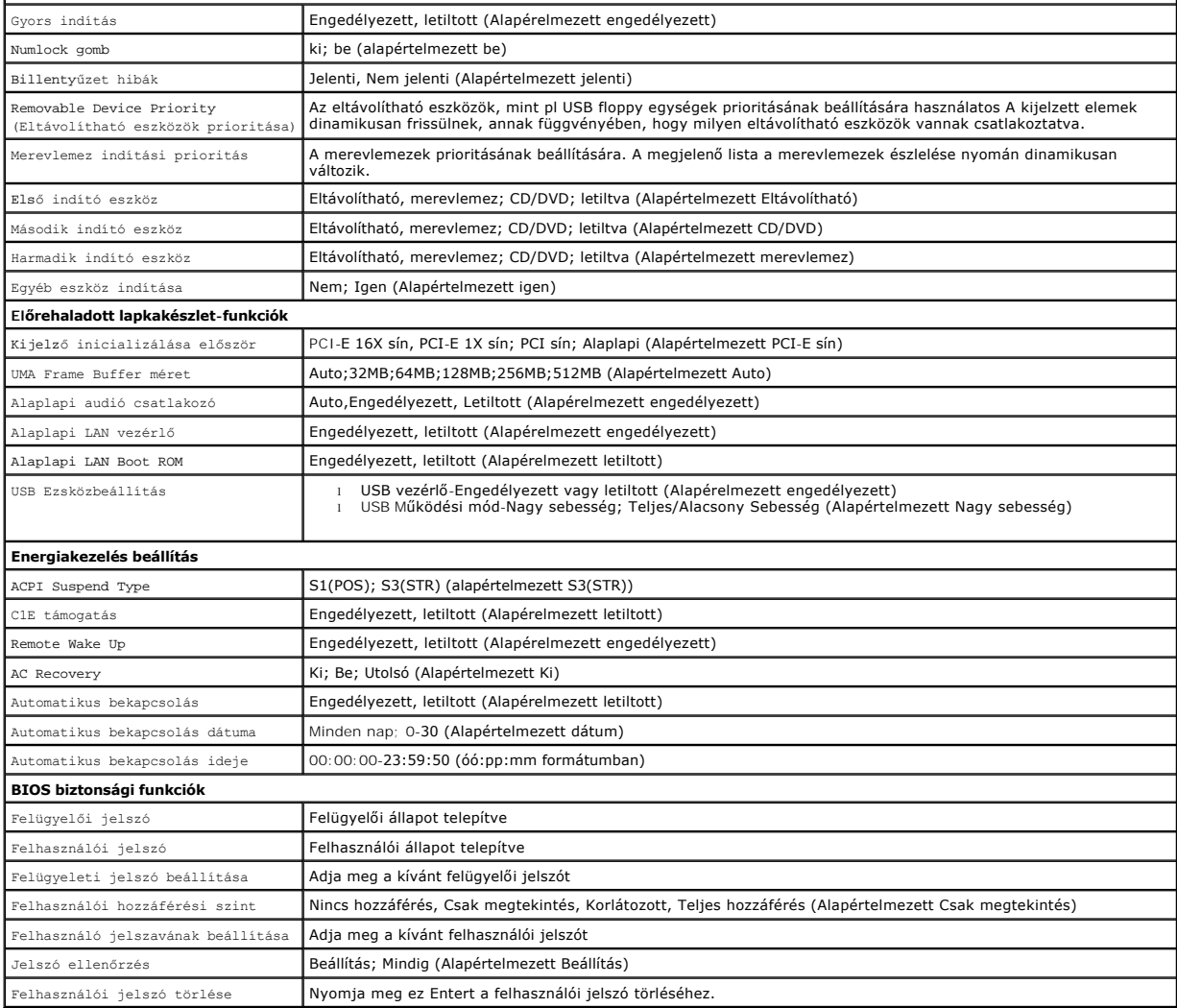

 $\mathbf{I}$ 

### **rendszerindítási sorrend**

Ez a funkció lehetővé teszi az indítási sorrend megváltoztatását.

#### **Indítási opciók**

- l **Merevlemez** A számítógép az elsődleges merevlemezről próbálja indítani a rendszert. HA a meghajtón nincs operációs rendszer, a számítógép hibaüzenetet generál.
- ı **CD/DVD meghajtó** A számítógép CD/DVD-ről próbálja indítani a rendszert. Ha nincs CD/DVD meghajtó, vagy a CD/DVD nem tartalmaz operációs<br>rendszert, a számítógép hibaüzenetet generál.
- ı **USB háttértár** Csatlakoztassa a háttértárt az USB-porthoz, és indítsa újra a számítógépet. Amikor a képernyő jobb felső sarkában megjelenik az ஈ12<br>∍ Boot Menu felirat, nyomja meg az <F12> billentyűt. A BIOS észleli a

**MEGJEGYZES:** USB eszközről való rendszerindításhoz az eszköznek rendszerindításra alkalmasnak kell lennie. Ezt az eszköz dokumentációjában<br>ellenőrizheti.

#### **A rendszerindítási sorrend eseti megváltoztatása**

Ha például futtatni szeretné a Dell Diagnostics alkalmazást a *Drivers and Utilities* lemezről, beállíthatja, hogy a számítógép egy alkalommal a CD-meghajtóról<br>indítsa a rendszert, majd a diagnosztikai tesztével elepette a

1. Ha USB-eszközről indítja a rendszert, csatlakoztassa az eszközt az USB- porthoz.

- 2. Kapcsolja be (vagy indítsa újra) a számítógépet.
- 3. Amikor az F2 = Setup, F12 = Boot Menu felirat megjelenik a képernyő jobb felső sarkában, nyomja meg az <F12> billentyűt.

Ha túl sokáig vár, és megjelenik az operációs rendszer logója, várjon tovább, amíg meg nem jelenik a Microsoft Windows asztal. Ekkor kapcsolja ki a<br>számítógépet, és próbálja meg újból végrehajtani a műveletet.

Megjelenik az **Indító menü**, felsorolva minden elérhető indító eszközt. Minden eszköz mellett egy szám van.

4. Az **Indító ezsköz menüből** válassza az eszközt amelyikről indítani akar.

Ha például USB-memóriakulcsról indítja a rendszert, jelölje ki az **USB Flash Device** elemet, majd nyomja meg az <Enter> billentyűt.

**MEGJEGYZÉS:** USB eszközről való rendszerindításhoz az eszköznek rendszerindításra alkalmasnak kell lennie. Ezt az eszköz dokumentációjában ellenőrizheti.

#### **A jövőbeli rendszerindítási sorrend módosítása**

- 1. Lépjen be a rendszerbeállításba (lásd: [Belépés a rendszerbeállításokba](#page-32-2)).
- 2. A nyílgombok használatával jelölje ki a **Boot Device Configuration** (Rendszerindító eszköz konfigurálása) menü opciót, és nyomja meg az <Enter> billentyűt a menü megjelenítéséhez.

**MEGJEGYZÉS:** Jegyezze fel az aktuális rendszerindítási sorrendet arra az esetre, ha a későbbiekben vissza szeretné azt állítani.

- 3. Az eszközök listájának elemei között a fel- és a lefelé mutató nyílbillentyűvel válthat.
- 4. A plussz (+) vagy mínusz (-) gombokkal változtathat az indítási prioritáson.

### <span id="page-35-0"></span>**Elfelejtett jelszó törlése**

**VIGYÁZAT: Az ebben a részben ismertetett műveletek elvégzése előtt olvassa el a a számítógéphez kapott biztonsági utasításokat.** 

- 1. Kövesse a következő fejezetben olvasható utasításokat: El[őkészületek](file:///C:/data/systems/insp519/hu/sm/before.htm#wp1180146).
- 2. Távolítsa el a számítógép oldallapját (lásd: [A számítógép oldallapjának eltávolítása](file:///C:/data/systems/insp519/hu/sm/cover_re.htm#wp1180145)).
- 3. Keresse meg a 3 tűs jelszó-csatlakozót (CLEAR\_PW) az alaplapon (lásd: [Alaplapi alkatrészek](file:///C:/data/systems/insp519/hu/sm/techov.htm#wp1181748)).

### **Inspiron™ 518**

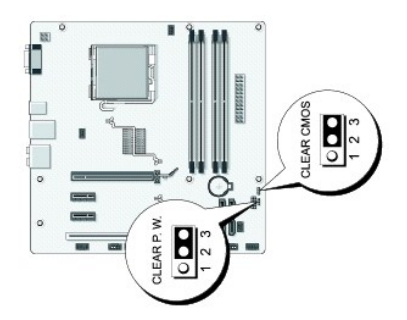

#### **Inspiron 519**

<span id="page-36-0"></span>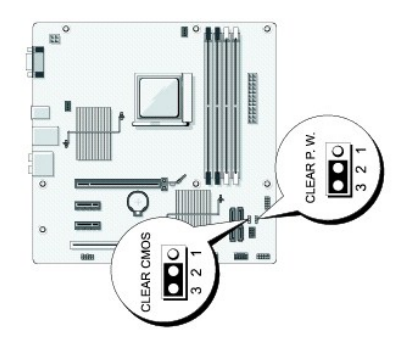

- 4. Vegye ki a 2 tűs áthidalót a 2 és 3 tűről és helyezze az 1 és 2 tűre.
- 5. Várjon körülbelül öt másodpercet a jelszó törlődéséhez.
- 6. A jelsó engedélyezéséhez vegye ki a 2 tűs áthidalót az 1 és 2 tűről és helyezze a 2 és 3 tűre.
- 7. Zárja vissza a számítógép oldallapját (lásd: **A számítógép oldallapjának visszaszerelése**).
- 8. Csatlakoztassa a számítógépet és a berendezéseket az elektromos hálózathoz, majd kapcsolja be azokat.

## <span id="page-36-1"></span>**CMOS Beállítások törlése**

- **VIGYÁZAT: Az ebben a részben ismertetett műveletek elvégzése előtt olvassa el a a számítógéphez kapott biztonsági utasításokat.**
- 1. Kövesse a következő fejezetben olvasható utasításokat: El[őkészületek](file:///C:/data/systems/insp519/hu/sm/before.htm#wp1180146).
- **FIGYELMEZTETÉS:** A számítógépet ki kell húzni az elektromos aljzatból a CMOS beállítás törléséhez.
- 2. Távolítsa el a számítógép oldallapját (lásd: [A számítógép oldallapjának eltávolítása](file:///C:/data/systems/insp519/hu/sm/cover_re.htm#wp1180145)).
- 3. Az aktuális CMOS beállítűsok törlése
	- a. Keresse meg a 3 tűs CMOS áthidalót (CLEAR CMOS) az alaplapon (lásd: [Alaplapi alkatrészek](file:///C:/data/systems/insp519/hu/sm/techov.htm#wp1181748)).
	- b. Vegye ki az áthidalót a CMOS (CLEAR CMOS) 2 és 3 tűjéről.
	- c. Helyezze az áthidalót a CMOS (CLEAR CMOS) 1 és 2 tűjére és várjon körülbelül öt másodpercet.
	- d. Vegye ki az áthidalót és helyezze a CMOS (CLEAR CMOS) 2 és 3 tűjére.
- 4. Zárja vissza a számítógép oldallapját (lásd: <u>A számítógép oldallapjának visszaszerelése</u>).
- 5. Csatlakoztassa a számítógépet és a berendezéseket az elektromos hálózathoz, majd kapcsolja be azokat.

## <span id="page-36-2"></span>**A BIOS Flash alkalmazása**

A BIOS-nak flash-re lehet szüksége mikor frissítés érhető el, vagy alaplapot cserél.

- 1. Kapcsolja be a számítógépet.
- 2. Keresse meg a számítógéphez szükséges BIOS frissítő fájlt a Dell Support honlapon a **support.dell.com** oldalon.
- 3. Kattintson a **Download Now** (Letöltés most) gombra a fájl letöltéséhez.
- 4. Mikor az **Export Compliance Disclaimer** ablak megjelenik, kattintson a **Yes, I Accept this Agreement** (Igen, elfogadom a megállapodást) gombra. Megjelenik a **File Download** (Fájl letöltése) ablak.
- 5. Kattintson a **Save this program to disk** (Program mentése lemezre), majd az **OK** gombra.

Megjelenik a **Save In** (Mentés ide) ablak.

- 6. Kattintson a lefelé mutató nyílra a **Save In** (Mentés ide) menü megtekintéséhez, jelölje ki az **Asztalt**, majd kattintson a **Save** (Mentés) gombra. A fájl az asztalra töltődik le.
- 7. Kattintson a **Close** (Bezárás) gombra, mikor a **Download Complete** (Letöltés kész) ablak megjelenik.

A fájl ikonja megjelenik az asztalon, és ugyanazt a nevet kapja, mint a letöltött BIOS frissítő fájl.

8. Duplán kattintson az asztalon a fájl ikonjára, és kövesse a képernyőn megjelenő utasításokat.

# <span id="page-38-0"></span> **Műszaki áttekintés**

**Dell™ Inspiron™ 518/519 Szervizelési kézikönyv** 

- [A számítógép belseje](#page-38-1)
- [Alaplapi alkatrészek](#page-38-2)

VIGYAZAT: Mielőtt a számítógép belsejében bármilyen javításhoz kezd, olvassa el a számítógéphez kapott biztonsági utasításokat. Bővebb<br>biztonsági útmutatásokért lásd a Szabályozási megfelelősségi honlapot a www.dell.com/re

# <span id="page-38-1"></span>**A számítógép belseje**

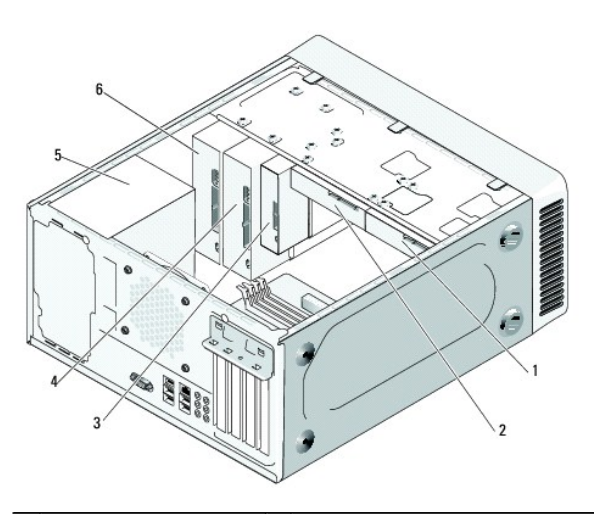

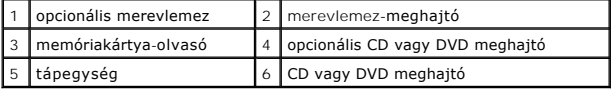

# <span id="page-38-2"></span>**Alaplapi alkatrészek**

**Dell™ Inspiron™ 518**

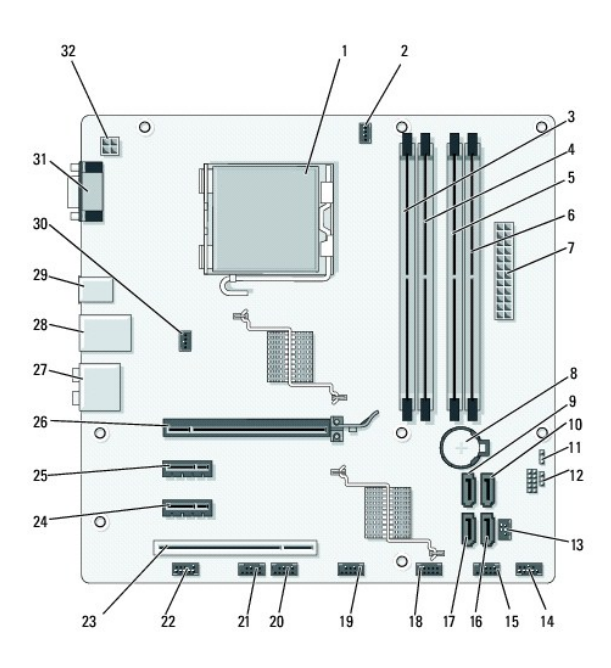

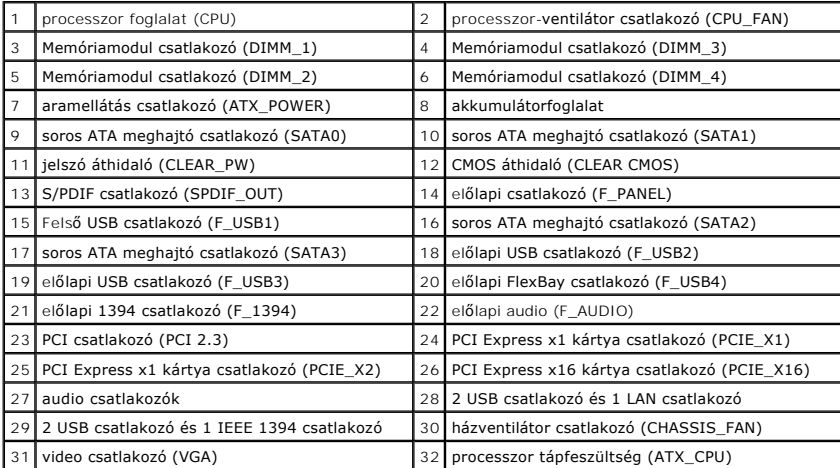

**Dell Inspiron 519**

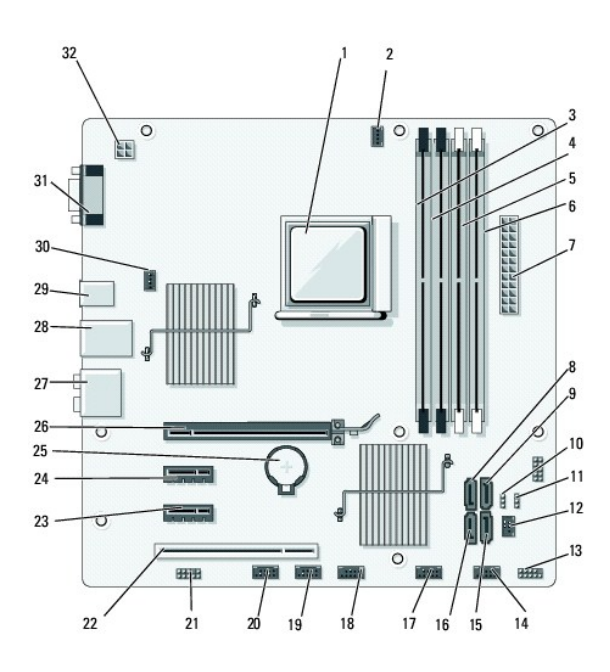

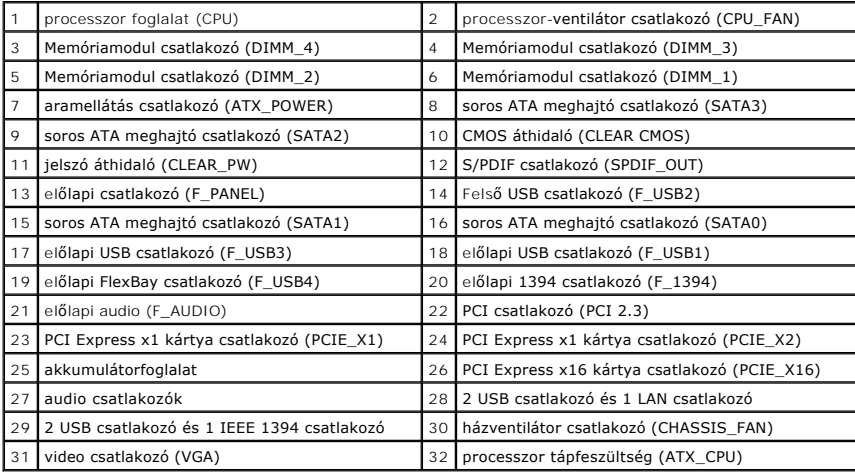